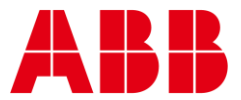

USER GUIDE

—

MAN0130 rev 15

# **CBT-3T6-5R with Rooftop Unit strategy**

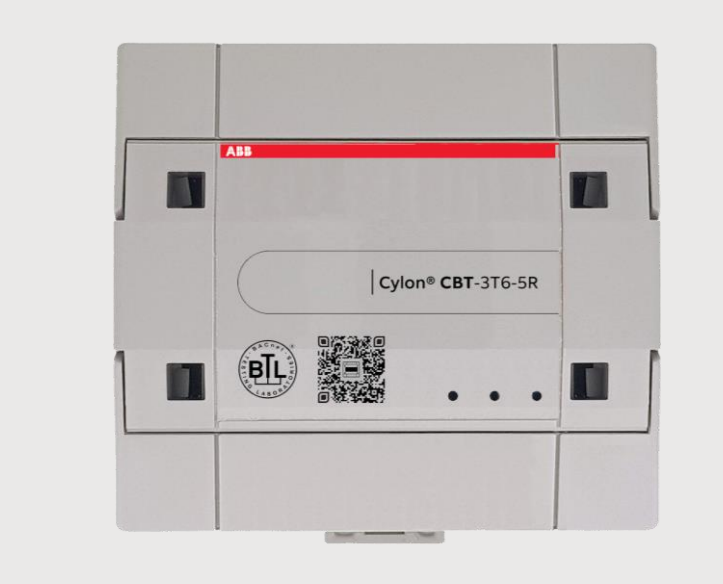

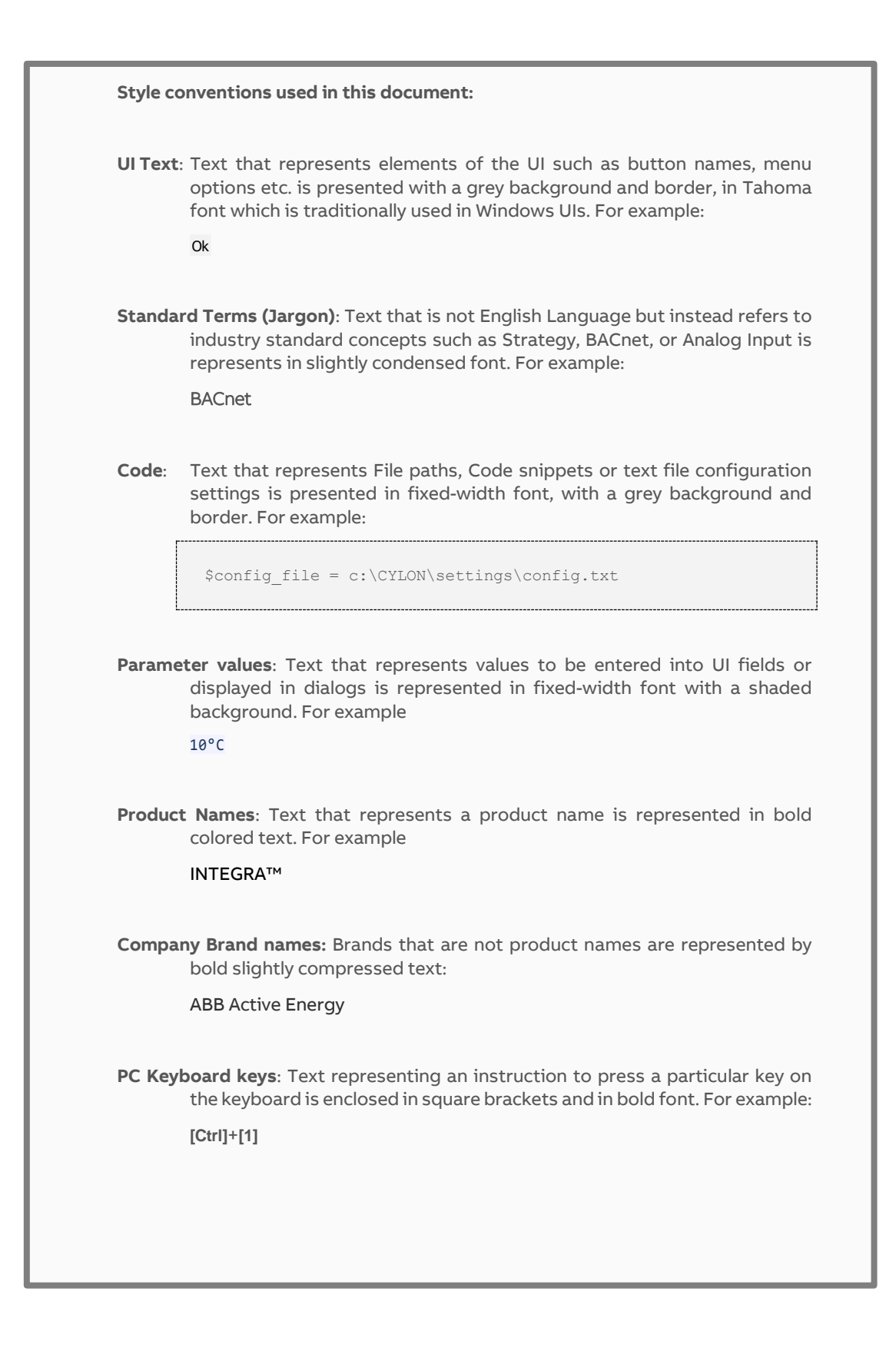

#### $\mathbf{1}$ **GETTING STARTED**

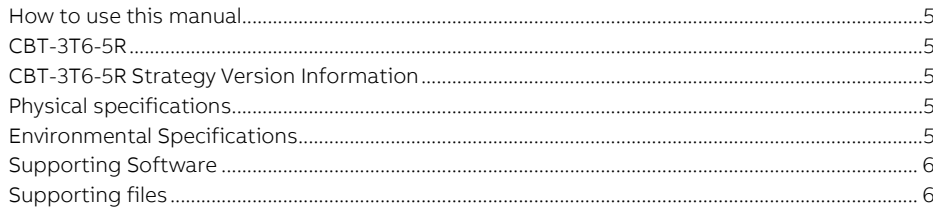

#### $\overline{2}$ **INSTALLATION OVERVIEW**

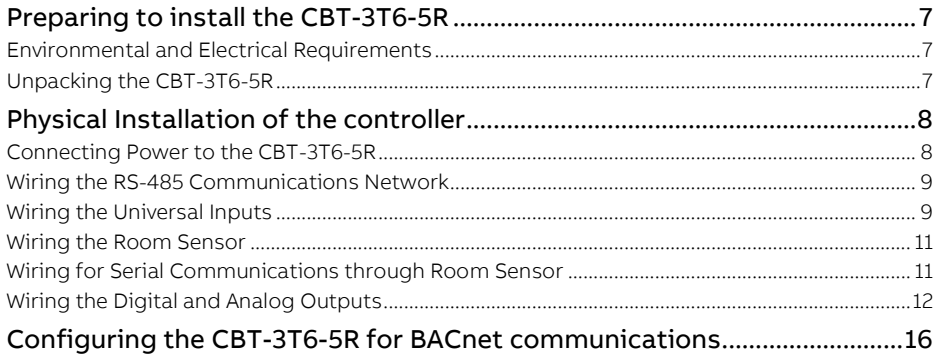

#### CONFIGURING THE CBT-3T6-5R ROOFTOP UNIT STRATEGY  $\overline{3}$

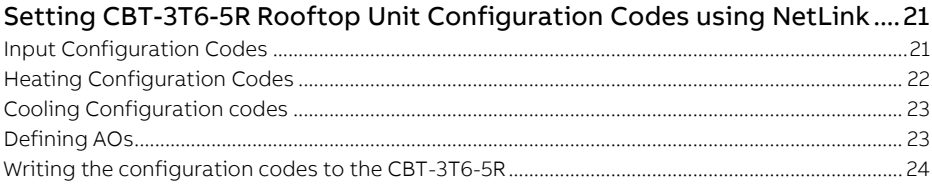

#### CBT-3T6-5R ROOFTOP UNIT CONTROL SEQUENCES  $\overline{4}$

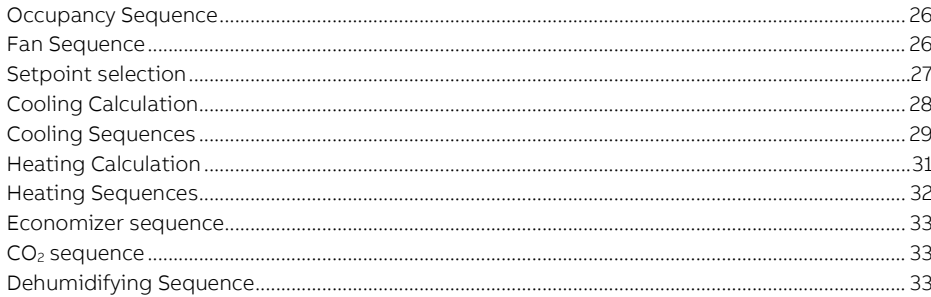

#### 5 APPENDIX : LIST OF CBT-3T6-5R POINTS

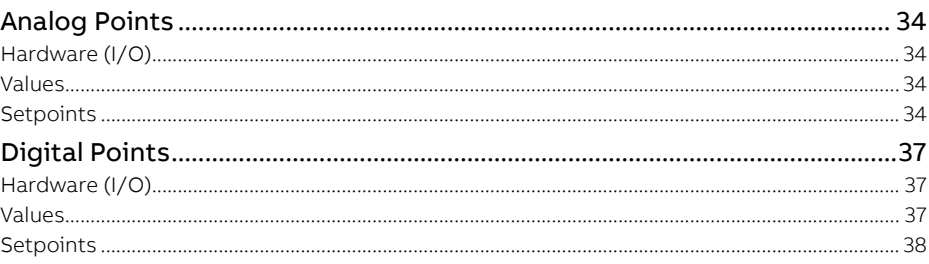

Time Schedules................................................................................................................................................. 38

6 APPENDIX: LIST OF DIP SWITCH SETTINGS

# 1 Getting Started

# **HOW TO USE THIS MANUAL**

The CBT-3T6-5R manual provides users with the information needed to install and configure the controller for the various application specific requirements.

# **CBT-3T6-5R**

The CBT-3T6-5R is a configurable BACnet MS/TP device designed to be used within a BACnet system including existing eBuilding systems. The CBT-3T6-5R is available with a preloaded Rooftop Unit strategy designed to control a wide variety of constant volume common Rooftop Units (RTU) used in commercial HVAC installations. It is also possible to load a custom strategy or to modify the preloaded strategy to meet any application specific needs.

# **CBT-3T6-5R STRATEGY VERSION INFORMATION**

This document (MAN0130 rev 15) applies to CBT-3T6-5R Rooftop Unit Strategy version 1.0. The strategy version will be printed on the factory box label.

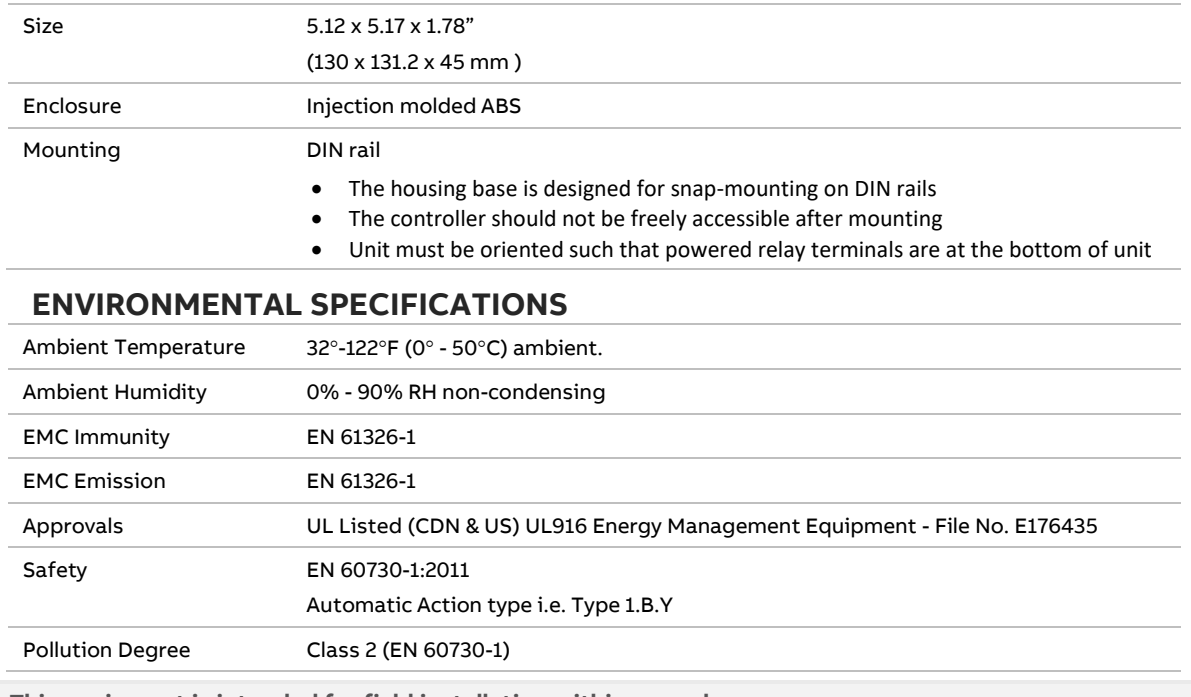

# **PHYSICAL SPECIFICATIONS**

**Note: This equipment is intended for field installation within an enclosure.**

# **SUPPORTING SOFTWARE**

The following software is required to configure the CBT-3T6-5R.

Engineering Center 7.0 or later versions

The Engineering Center is used to configure the controller for installation. Users will be able to set MS/TP addresses, baud rate, and configuration values using this software. Users will also be able to change the strategy and download their changes to the controller.

For commissioning the controller, it is recommended to use NetLink software or CBT-STAT devices.

NetLink version 1.8 or later

NetLink is commissioning software for hand-held computers, available from the American Auto-Matrix Toolbox. NetLink software can be used to configure the controller for installation. Like the Engineering Center, users can set the MS/TP address, baud rate and configuration values with this software. Users will need the predefined NetLink screens that were developed for use with the preloaded strategy that comes shipped for the CBT-3T6-5R.

# **SUPPORTING FILES**

The following files are needed for configuring the CBT-3T6-5R with Heat Pump Strategy. These are available from the American Auto-Matrix Toolbox [\(http://www.aamatrix.com/toolbox\)](http://www.aamatrix.com/toolbox)

Decoder Spreadsheet (CBT-3T6-5RHPDecoder.xlsx)

This spreadsheet is used to determine what configuration codes are needed to configure the CBT-3T6-5R. See Configuring the [CBT-3T6-5R Rooftop Unit](#page-19-0) Strategy on page [20](#page-19-0) for instructions.

Netlink screens (IO\_ConfigHP.nls)

These NetLink screens are used for configuration of the CBT-3T6-5R. See [Configuring](#page-19-0) the CBT-3T6-5R [Rooftop Unit](#page-19-0) Strategy on pag[e 20](#page-19-0) for instructions.

# 2 Installation Overview

# **PREPARING TO INSTALL THE CBT-3T6-5R**

This section describes how to unpack the unit and how to prepare the site for installation of the CBT-3T6- 5R. In order to ensure reliable operation of the controller, the installation site should meet the requirements listed in this section.

# **ENVIRONMENTAL AND ELECTRICAL REQUIREMENTS**

The controller's immediate environment must meet the following specifications and comply with all local, state and Federal rules and regulations.

**Supply Voltage:** 24 V AC, 50/60Hz

**Note:** One side of the 24 V AC transformer must be grounded; refer to [Connecting Power to the CBT-3T6-5R](#page-7-0) on page [8](#page-7-0) for more information.

**Temperature:** Operating temperature is 32°… 122°F (0°… 50°C) ambient

# **UNPACKING THE CBT-3T6-5R**

The CBT-3T6-5R is shipped from the factory in its own box. Multiple CBT-3T6-5R boxes may be packaged together in a larger box. Upon receiving the CBT-3T6-5R controller shipment, immediately open and inspect the contents. Check outside of the box for any physical damage. Contact the shipper immediately to report any shipping-related damage to the product. American Auto-Matrix is not responsible for damage to the product caused by shipping, either by an American Auto-Matrix selected shipper or by a customer-specified shipping company.

# **PHYSICAL INSTALLATION OF THE CONTROLLER**

The illustration below shows the mounting dimensions of the controller. Be sure to choose a location for the controller that allows the sufficient clearance for installation and servicing.

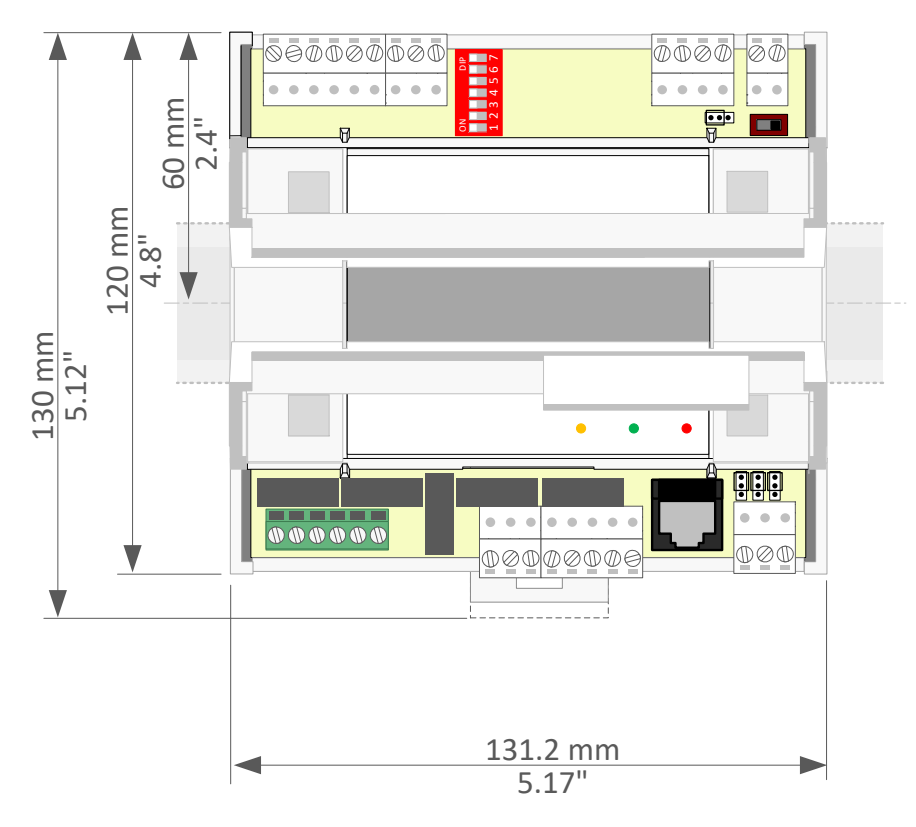

### 1. Wiring the CBT-3T6-5R

Once the location has been determined, the CBT-3T6-5R can be wired for the network, the room sensors, and the elements of the Roof Top Unit. This section will address the various wiring considerations for the CBT-3T6-5R.

# <span id="page-7-0"></span>**CONNECTING POWER TO THE CBT-3T6-5R**

The CBT-3T6-5R requires 24 V AC +15% / -20% 50/60 Hz (SELV Power Source) at 55 VA maximum (up to 12 VA internal power plus up to 43 VA supplied to Triac loads) supplied from an externally mounted power transformer. One conductor of the 24 volt side of the transformer must be grounded to an earth ground to avoid damage to the controller. This conductor will be wired to the CMN (common) of the controller. The wiring diagram is shown below:

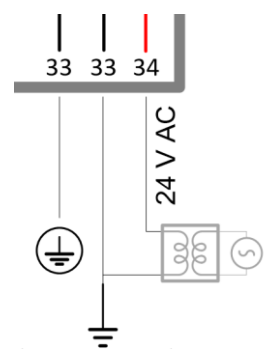

# **WIRING THE RS-485 COMMUNICATIONS NETWORK**

Wiring the RS-485 network involves connecting the  $NET+$  (35) and  $NET-$  (36) terminals in a daisy-chained configuration. One end of the network will be connected to the fieldbus of the Network level controller or BACnet router. At the other end of the network, the last device must be "terminated" by either installing a 100 ohm to 120 ohm resistor or, if the last device is a CBT-3T6-5R, users can switch the "Network Termination Switch" (BACnet MS/TP Terminator) to on. This will effectively terminate the network. The shield, or drain wire, must be carried through the entire network.

If the RS-485 network is wired to an eSC, then the shield will be grounded at the eSC.

If the RS-485 network is wired to a CBR, the shield must be grounded at one point on the network as shown below:

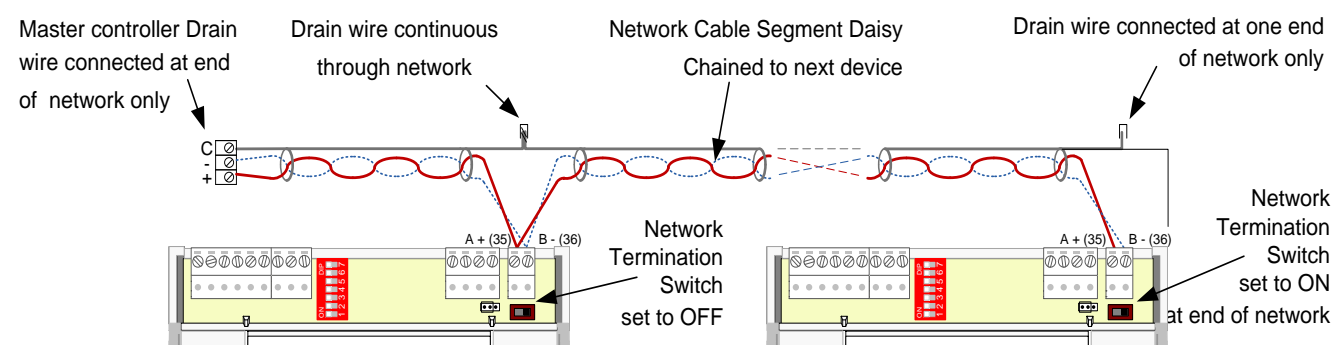

# **WIRING THE UNIVERSAL INPUTS**

The CBT-3T6-5R comes with 6 universal inputs. UI1, UI2, UI3 and UI4 are used for wiring in-room sensors, setpoint adjust, discharge air sensors, CO<sub>2</sub> sensors, relative humidity sensors and motion sensors, depending on the application (see *[Wiring the Room Sensor](#page-10-0)* on page [11](#page-10-0) for an example).

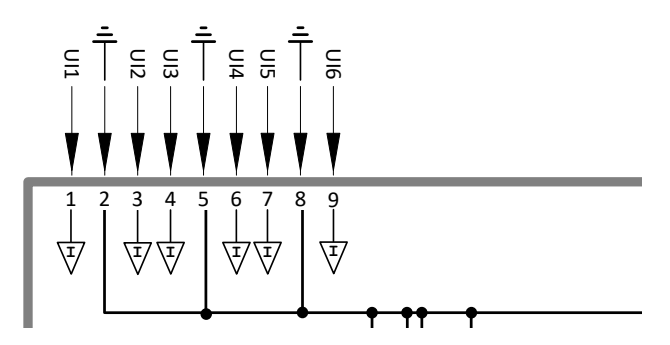

The sequences for this wide range of applications are available within the preloaded strategy. See [CBT-3T6-](#page-25-0) 5R Rooftop Unit [Control Sequences](#page-25-0) on page [26](#page-25-0) of this manual for selecting the sequence for specific applications.

UI1 will typically be where the room temperature sensor or return air temperature sensor is wired. If you are controlling to Return Air Temperature, this is where the return air temperature sensor is to be wired. This input is pre-configured to support a 10K Type III thermistor. All room sensors purchased from American Auto-Matrix are 10K Type III.

**Note:** Room sensors that short the thermistor for push button occupancy are supported with this controller.

- UI<sub>2</sub> will typically be where the room setpoint adjust is wired. This input is pre-configured to support a 5K potentiomenter. All room sensors purchased from American Auto-Matrix are of this sensor type.
- UI3 is a dedicated input that has been configured to support a 10K Type III thermistor. In the pre-loaded strategy this input is used for a discharge air temperature sensor for control using discharge air temperature reset.
- UI4 is a dedicated input that has been configured to support a 10K Type III thermistor. In the pre-loaded strategy this input is used for a mixed air temperature sensor.
- UI5 is a dedicated input that has been configured to support a 10K Type III thermistor. In the pre-loaded strategy this input is used for an outside air temperature sensor.
- $\bullet$  UIF is configured as a voltage input and have a range of 0  $\cdots$  10 V dc. This input can be used for wiring in a CO<sup>2</sup> sensor, relative humidity sensor, or a motion sensor (must be a dry contact closure).

Note: To adjust the span for the CO<sub>2</sub> sensor [CO2SensorBase \(A253\)](#page-35-0) Low range of sensor, default is 0. [CO2SensorSpan \(A254\)T](#page-35-1)otal range of senor, default is 2000. **Note:** To adjust the span for the relative humidity sensor [CO2SensorBase \(A253\)](#page-35-0) Low range of sensor, default is 0. [CO2SensorSpan \(A254\)](#page-35-1) Total range of senor, default is 100.

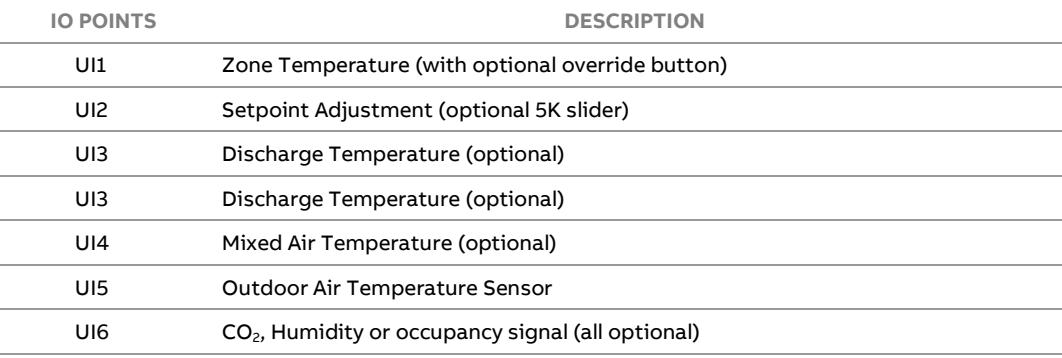

# <span id="page-10-0"></span>**WIRING THE ROOM SENSOR**

The diagram below illustrates the typical room sensor that can be ordered from American Auto-Matrix. This is a standard room sensor with a space temperature type III thermistor, including a 5K setpoint slide adjust.

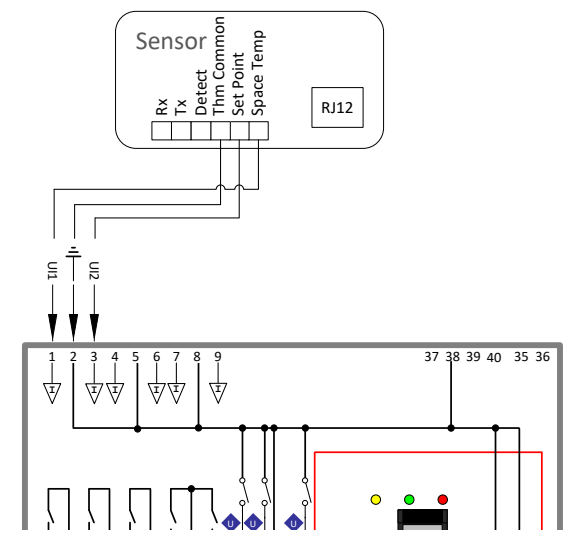

# <span id="page-10-1"></span>**WIRING FOR SERIAL COMMUNICATIONS THROUGH ROOM SENSOR**

In addition to the sensor connection illustrated above, the sensor can pass through serial communications connected to its RJ-45 serial port. To pass these comms to the CBT-3T6-5R, the  $Rx$ ,  $Tx$  and  $Detect$  terminals must be connected to the RJ-45 port in addition to the sensor connections, as illustrated below:

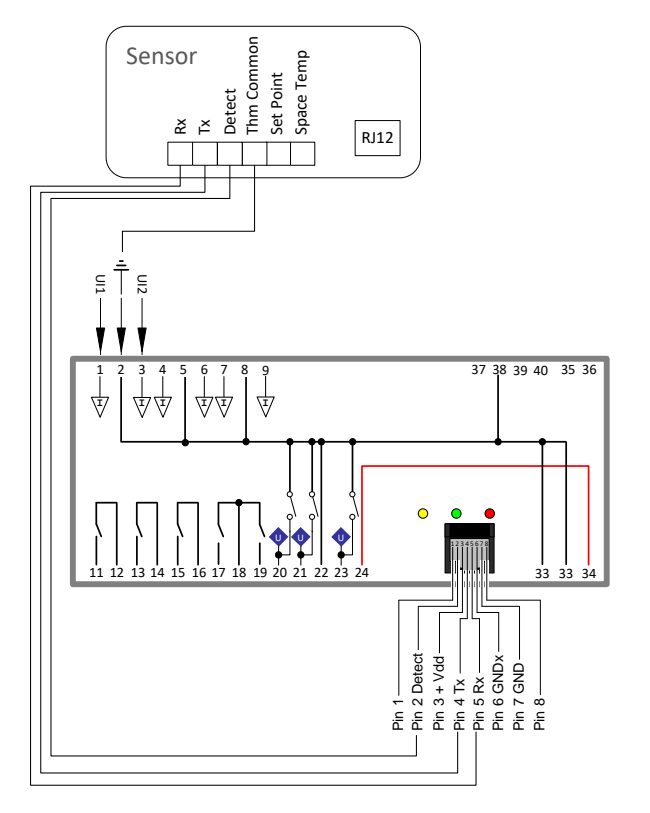

# **WIRING THE DIGITAL AND ANALOG OUTPUTS**

The CBT-3T6-5R comes with 5 digital outputs and 2 analog outputs for controlling a wide variety of possible elements. It is possible to control intermittent and continuous fans, staged heat, and tri-state heating valves depending on the application.

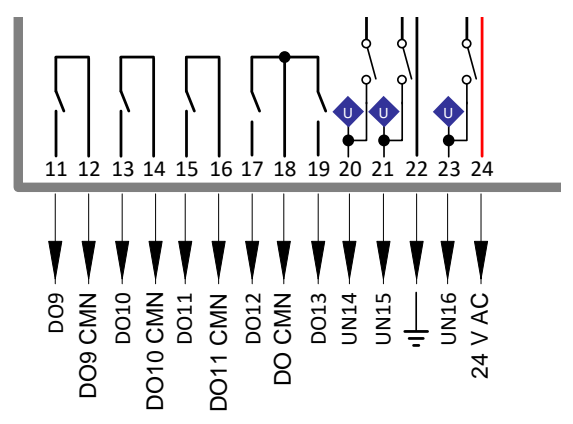

For the supplied strategy, the following are the output allocations:

- DO9 is always used to control the fan.
- DO10 can be used for stage 1 of heat when there are fewer than 4 stages of cooling. It is used for stage 1 of cooling when there are 4 stages of cooling. Can be used as heating tristate valve open when there are fewer than 3 stages of cooling configured.
- DO11 can be used for stage 2 of heat when there are fewer than 3 stages of cooling. It is used for stage 1 of cooling when there are 3 stages of cooling and stage 2 of cooling when there are 4 stages of cooling. Can be used as heating tristate valve close when there are fewer than 3 stages of cooling configured.
- DO12 can be used for stage 3 of heat when there are fewer than 2 stages of cooling. It is used for stage 1 of cooling when there are 2 stages of cooling and stage 2 of cooling when there are 3 stages of cooling and stage 3 of cooling when there are 4 stages of cooling. Can be used as cooling tristate valve open when there are fewer than 3 stages of heat configured.
- DO13 can be used for stage 4 of heat when there are no stages of cooling configured. It is used for stage 1 of cooling when there is 1 stage of cooling and stage 2 of cooling when there are 2 stages of cooling and stage 3 of cooling when there are 3 stages of cooling and stage 4 of cooling when there are 4 stages of cooling. Can be used as cooling tristate valve close when there are fewer than 3 stages of heat configured.

**Note**: The number of stages (heat and cool) cannot exceed 4. Configuring the CBT-3T6-5R for more than 4 stages total will lead to unpredictable results. If tristate heat is configured stages of cooling cannot exceed 2. If tristate cooling is configured, stages of heat cannot exceed 2 as such a configuration will lead to unpredictable results.

- $\bullet$  UN14 is configured for controlling a modulating heating valve.
- UN15 is configured for controlling a modulating cooling valve.
- UN16 is configured for controlling a modulating economizer damper.

**Note:** By default, UN14, UN15 and UN16 (in Analog Output mode) are configured as direct acting 0 … 10 V dc. However, it is possible to define any Analog Outputs as being reverse acting 10 … 0 V dc. Depending on the actuator being controlled it is also possible to change the voltage range for 2 … 10 V dc or 10 … 2 V dc for any Analog Output.

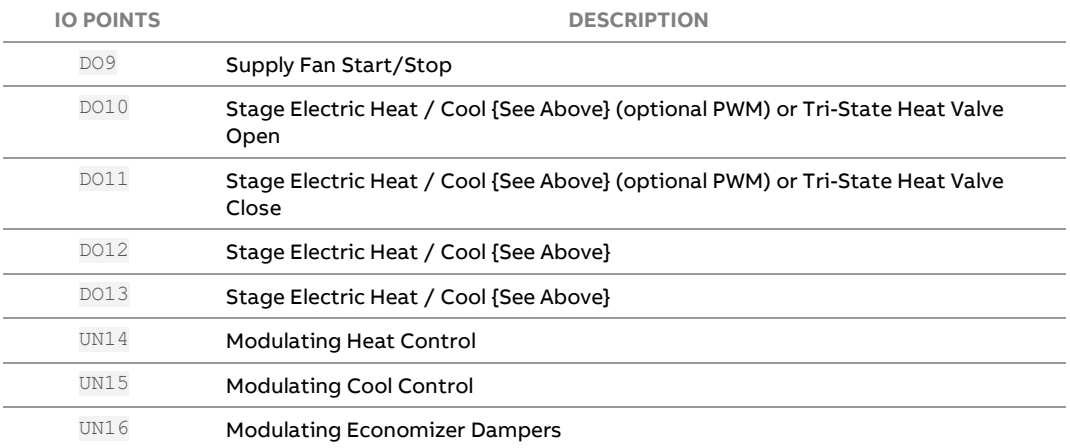

Digital Output Terminals

The CBT-3T6-5R can be wired to switch up to 240 V AC on Digital Outputs DO9, DO10 and DO11, and up to 24 V AC on DO12 and DO13. The relay outputs are Normally-Open dry-contact only and can be wired to switch hot or common.

To switch 24 V AC, users must wire an externally-sourced 24 V AC hot to terminal 18 DO CMN (triac common) on the CBT-3T6-5R. The 24 V AC can be sourced from the same power supply as the controller, or an external 24 V AC source. A typical wiring diagram for controlling a relay by switching 24 V AC is shown below:

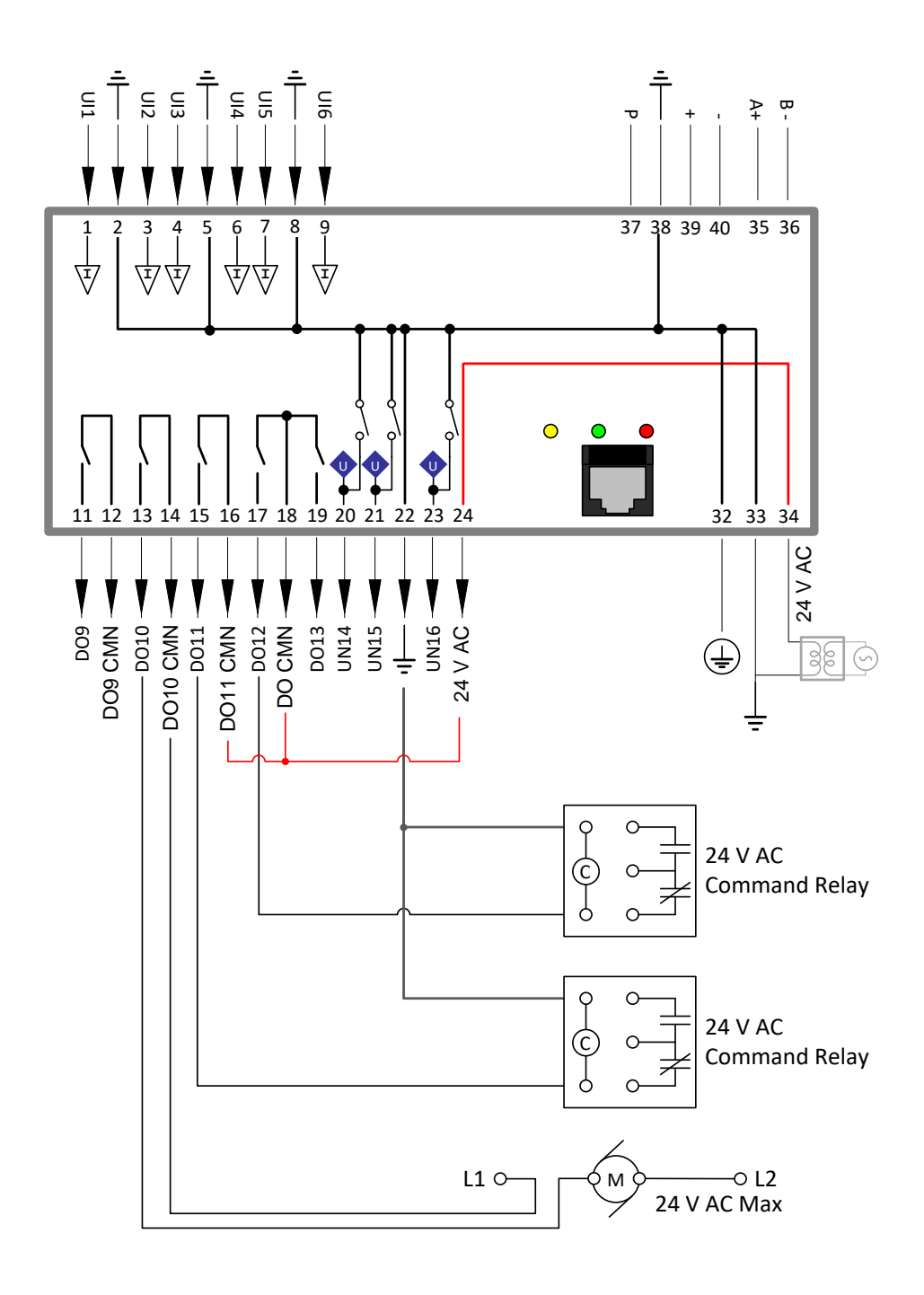

#### Analog Output Terminals

The CBT-3T6-5R can be wired to control 0  $\cdots$  10 V dc devices with a current draw of less than 10 mA on  $\text{un}14$ , UN15 and UN16. A typical wiring diagram for controlling valves and dampers is shown below:

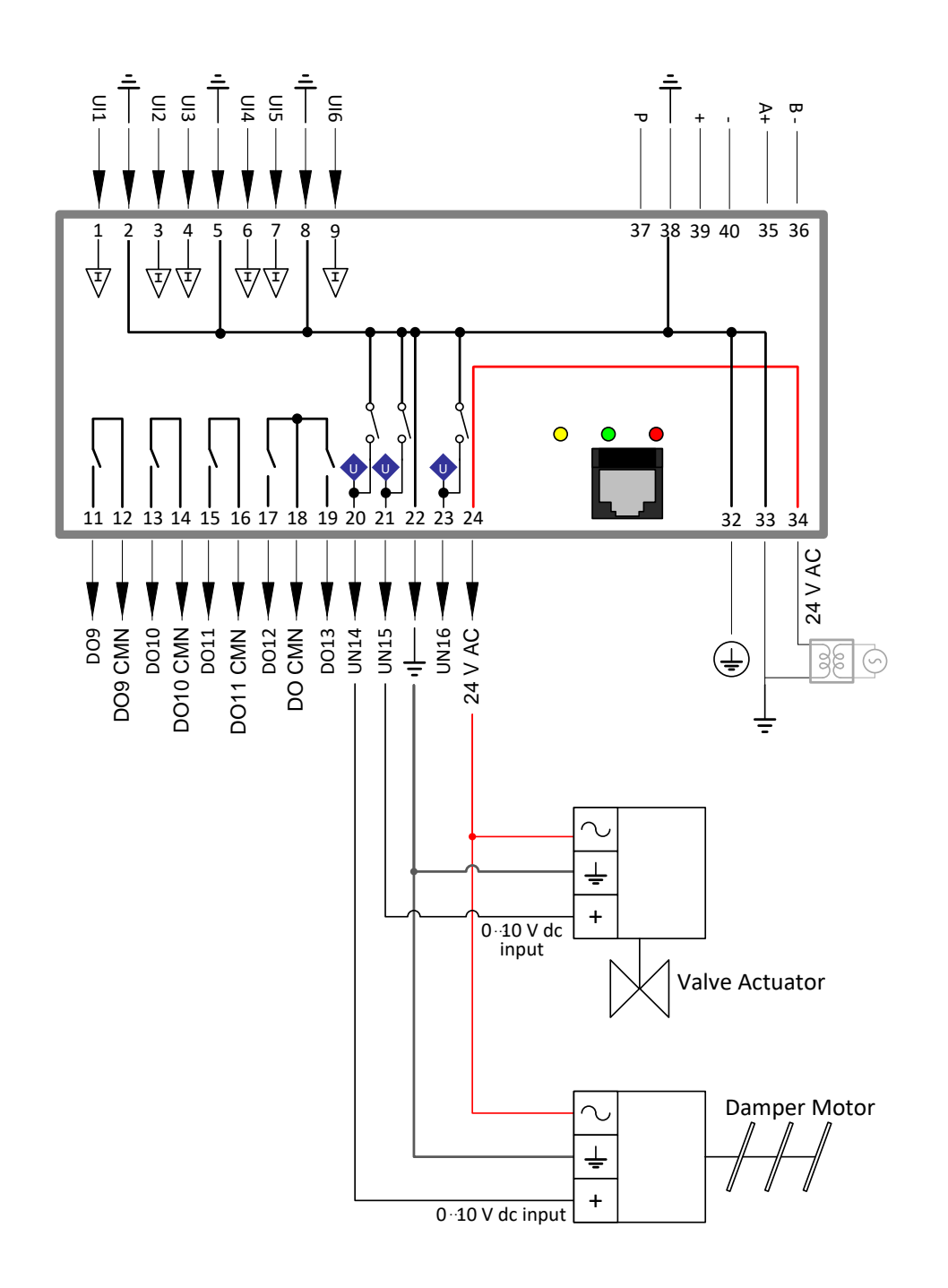

# <span id="page-15-0"></span>**CONFIGURING THE CBT-3T6-5R FOR BACNET COMMUNICATIONS**

The CBT-3T6-5R is shipped with the following default settings:

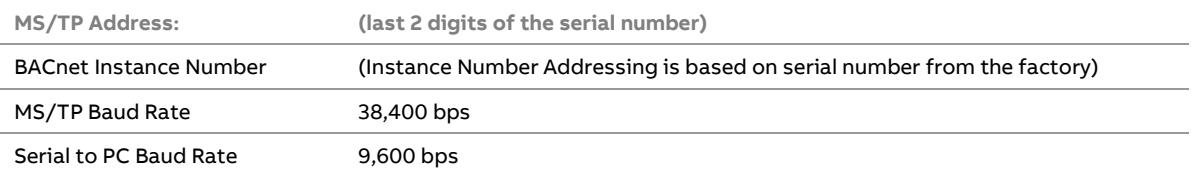

To communicate to other MS/TP devices on a BACnet MS/TP network, the MS/TP address must be set to a unique address within the MS/TP subnet. Where possible, there should be no gaps between addresses. The BACnet Instance Number must also be unique for the BACnet site.

The DIP switch can be used to set the MS/TP address when the device is first powered on.

- The address is set in binary, from 1 (0000001) to 127 (1111111).
- A switch moved to the left (towards the 'ON' mark) represents 1, moved to the right represents 0.
- The bottom-most switch is the least-significant bit, the switch on the top is the most-significant bit.

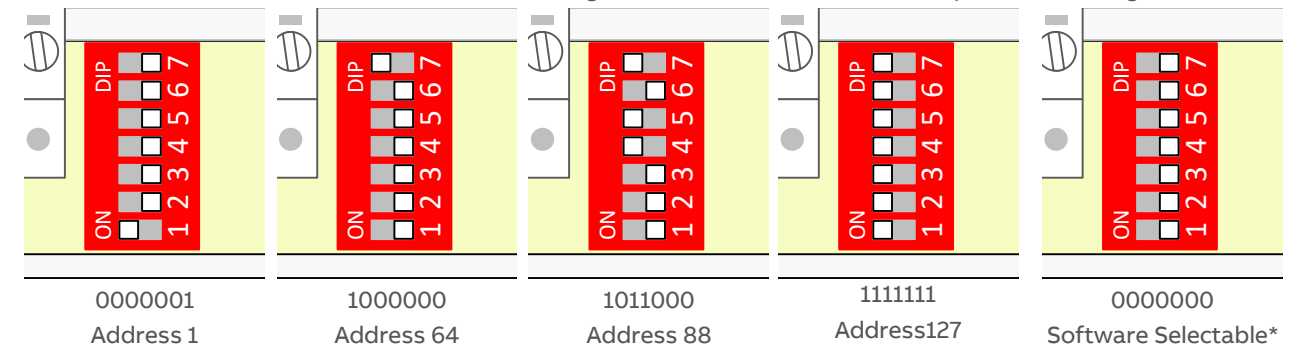

For convenience, [Appendix: List of DIP switch settings](#page-38-0) on page [39](#page-38-0) shows a diagram for every address.

**\*Note**: If the DIP switch is set to all zeros, the device will retain the address to which it was last set, but that address can be subsequently overridden by software. If no address had previously been set (e.g. when the device is received from the factory), then a device that is powered-on with the DIP switch set to all zeros will use the last 2 digits of its serial number as its initial address.

The MS/TP baud rate must match on all devices on the MS/TP subnet. The PC Baud Rate should be left at the default value of 9600 bps.

For the initial configuration of the device, the controller must first be powered on.

**Note**: Service Port (serial connection) must not be connected until after the device is powered on.

**Note:** Ensure the 24 V AC and Common wires are correctly connected to the controller. If the wires are swapped, it may cause wdamage to anything connected to the controller.

If connecting directly to the CBT-3T6-5R, use a UC32-PC commissioning cable by inserting the 9-pin D-Type serial cable into a serial port of the PC on which NetLink is installed. Next, insert the RJ-45 connector into the RJ-45 socket **m** on the front of the CBT-3T6-5R controller.

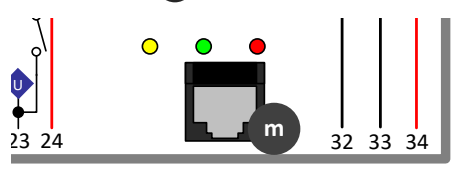

If connecting to the CBT-3T6-5R through a room sensor that has been wired for serial communications, insert the 9 pin D-Type serial cable into a serial port on the PC on which NetLink is installed, then insert the RJ-12 connector into the RJ-12 socket on the room sensor.

See [Wiring for Serial Communications through Room Sensor](#page-10-1) on pag[e 11](#page-10-1) for more detail.

Once connected to the controller, it is possible to change the settings on the controller using the Engineering Center or, preferably, NetLink. For details on how to use the Engineering Center, please refer to the Cylon *BACnet Manual (MAN0106)* available from the American Auto-Matrix Toolbox [\(http://www.aamatrix.com/toolbox\)](http://www.aamatrix.com/toolbox). For details on how to use NetLink, continue to the section below.

NetLink is available from the American Auto-Matrix Toolbox [\(http://www.aamatrix.com/toolbox\)](http://www.aamatrix.com/toolbox). Once downloaded, NetLink must be installed. Follow the step by step installer and use the default settings where possible.

- 1. Start NetLink from the Start menu or shortcut on your desktop that was created during install.
- 2. Select Preferences and in the drop-down menu select the COM port that is assigned to the serial cable.

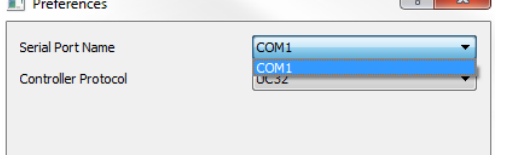

Controller Protocol must be set to "UC32".

3. Click open.

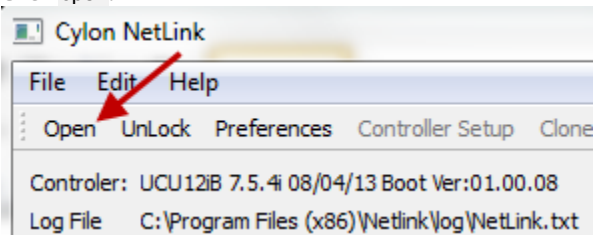

4. Navigate to where the NetLink screens are saved and select the "IO configHP.nls" screen.

5. Click on UnLock and type in the password.

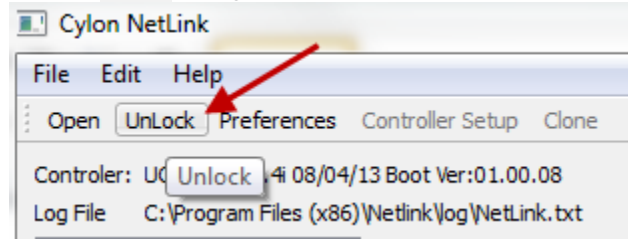

**Note:** The NetLink screens have been configured with a password of "*password*".

6. After unlocking the screens users can now select Controller Setup.

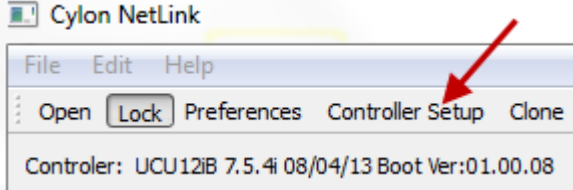

7. After selecting Controller Setup the following BACnet Controller Setup dialog will open:

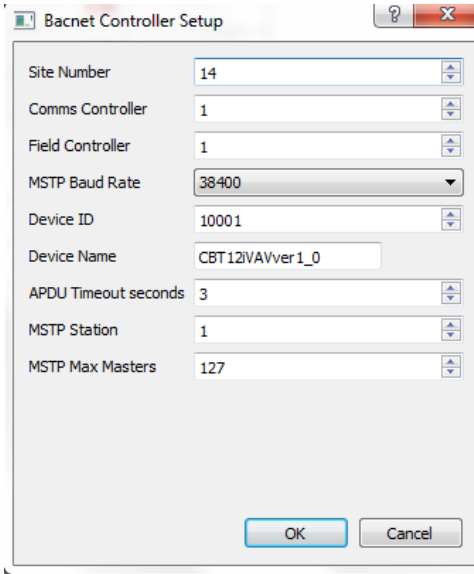

8. From this window the BACnet MS/TP configuration settings can now be configured.

**Note:** It is not required to change the Site Number or Comms Controller preset values. It is however recommended to match the Field Controller address with the MSTP Station address (see below).

**MSTP Baud Rate** is the Baud rate at which all the other devices on the subnet (fieldbus) are communicating. All devices **must** be configured for the same baud rate for communications on the subnet.

**Device ID** is the BACnet device instance number. Every BACnet controller within the site must receive a unique BACnet instance number to ensure proper communications. This BACnet instance number should be unique even across subnets. See the Cylon BACnet Manual (MAN0106US) for further information.

**Device Name** is the user-assigned name for the controller. This is not necessary for BACnet communications, however, it is useful to name each controller for organizational purposes.

**APDU Timeout Seconds** : leave this at the default setting of 3 seconds.

**MSTP Station** is the device MS/TP address. This is the unique address users must give each controller on the subnet (fieldbus).

**MSTP Max Masters** is the maximum address that this controller will poll when in the "poll for masters" state. Because this is a BACnet master device, it will go into this state to search for the next BACnet master device to pass the token to. To optimize the speed of the network, it is recommended that the last master device on the subnet be set at the maximum MS/TP address on the network. For example, if the last device on the subnet (fieldbus) is the CBT-3T6-5R at address 63, then users would set the **MSTP Max Masters** to 63. This will speed up communications as it will not go into the "poll for masters" state and immediately pass the token back to the eSC or CBM at MS/TP address 0.

See the Cylon BACnet Manual (MAN0106US) for more details regarding this functionality and for other tips on optimizing the BACnet network.

# <span id="page-19-0"></span>3 Configuring the CBT-3T6-5R Rooftop Unit Strategy

The CBT-3T6-5R with Rooftop Unit Strategy (1M810112) has a pre-loaded strategy that is designed to be highly configurable for a wide variety of Rooftop Unit (RTU) sequences.

The sequences can be selected by writing a value to the various input and output codes that are within the strategy. There are multiple ways to configure the CBT-3T6-5R for a specific sequence. Users are able to set these configuration values through a serial connection using NetLink or the Engineering Center.

If the BACnet configuration settings have been configured, users can also set these configuration variables using NetLink for setting these configuration variables.

The preset configuration variables from the factory are:

- [InputConfigA \(A242\)](#page-35-2) = 16
- [HeatConfigA \(A243\)](#page-35-3) = 34
- [HeatConfigBStages \(A261\)](#page-35-4) = 1
- [CoolConfigC \(A84\)](#page-34-0) = 2
- [CoolConfigDStages \(A286\)](#page-35-5) = 1

# **SETTING CBT-3T6-5R ROOFTOP UNIT CONFIGURATION CODES USING NETLINK**

To start, the CBT-3T6-5RRTUDecoder.xlsx spreadsheet must be downloaded from the American Auto-Matrix Toolbox [\(http://www.aamatrix.com/toolbox\)](http://www.aamatrix.com/toolbox). This spreadsheet will be used to determine the sequence for the CBT-3T6-5R controller with Rooftop Unit strategy. This spreadsheet contains all the configuration options for the CBT-3T6-5R rooftop unit strategy inputs and outputs, along with further configuration options.

# **INPUT CONFIGURATION CODES**

The inputs for the Rooftop Unit strategy are selected usin[g InputConfigA \(A242\).](#page-35-2)

There are multiple options which can be selected for each input.

- **Control Temp** Selections include
	- o CBT-STAT Zone Temperature If a CBT-STAT is connected (CBT-STAT strategy only)
	- o FusionAir Zone Temperature If a FusionAir Smart Sensor is connected (FusionAir Strategy only)
	- $\circ$  Sensor On  $\text{III}$  either a Space Temperature or Return Air Temperature Sensor using a 10K Type III thermistor. All room sensors purchased from American Auto-Matrix are a 10K Type III.
	- $\circ$  Discharge Air Reset A discharge air Sensor is installed on  $\text{UT3}$  and control is from Supply air temperature.
- **Enable OAT** Is Outside Air sensor connected to UI5 and is this to be used in Economizer Lockout? Answer Yes or No.
- **Enable Temp Occupancy** Is the System to use the Temporary Override features on either the CBT-STAT / FusionAir Sensor or the Stat connected to UI1? Answer Yes or No.
- **Enable Setpoint Adjust** Is the System to use the Set point value from either the CBT-STAT / FusionAir Sensor or the Stat connected to UI1? Answer Yes or No.
- **Internal Schedule** Is the system to use the schedule that is programmed as part of this strategy? A no answer will allow [OccupancyCommand \(D1\)](#page-37-0) and [AspectScheduleOccupancyCmd \(A40\)](#page-34-1) to control Occupancy. Answer Yes or No.
- **CO2 on UI6** Is the system to use the CO<sup>2</sup> control portion that is programmed as part of this strategy? Answer Yes or No.

The user can generate an Input code without the use of the CBT-3T6-5RRTUDecoder.xlsx spreadsheet using the following formula:

### Use as a base number:

- 0 for control with the Discharge Air reset
- 8 for control with zone temperature from CBT-STAT or FusionAir Smart Sensor
- 16 for control with sensor connected to UI1. (Space or Return)

#### Adding a 1 to the base number will allow you to use a remote outside air temperature.

Adding a 2 to the base number will allow for temporary occupancy from the stat.

Adding a 4 to the base number will allow for setpoint adjustment from the stat

#### Adding a 32 to the base number will allow for the use of an internal BACnet schedule.

### Adding a  $64$  to the base number will enable CO<sub>2</sub> sequence.

If the CBT-3T6-5R recognizes a CBT-STAT, it will use the stat for space temp, humidity if available, setpoint adjust and temporary occupancy. Setpoint adjustments are made by pressing the up and down arrows on the CBT-STAT. Temporary occupancy is achieved by pressing the forward arrow on the CBT-STAT.

- If there is no CBT-STAT, the CBT-3T6-5R can use an analog stat with a 10k type III sensor for space temperature with an option for a temporary occupancy override that shorts the temperature sensor and a 5k setpoint adjust slider.
- If the CBT-3T6-5R recognizes a FusionAir Smart Sensor, it will use that device for space temp, humidity (if available), setpoint adjust and temporary occupancy. Setpoint adjustments are made by pressing the up and down arrows on the FusionAir touchscreen. Temporary occupancy is triggered by touching the screen.

•

# **HEATING CONFIGURATION CODES**

By clicking into the field associated with each function, users will notice that there are multiple options which can be selected for each input.

The inputs for the RTU strategy are selected usin[g HeatConfigA \(A243\).](#page-35-3)

- **Heating Type**  Selections include
	- o None Cooling Only Unit
	- o Staged Heating accomplished by enabling Stages
	- $\alpha$  Analog Heating accomplished by modulating heating valve.
	- o Tristate Heating accomplished by modulating Tristate device.
- **Fan Type**  Selections Include
	- Intermittent Fan energizes with need for heating or cooling
	- o Continuous Fan On in Occupied Mode (Intermittent in Unoccupied Mode)

The user can generate an Input code without the use of the CBT-3T6-5RRTUDecoder.xlsx spreadsheet of the using the following formula:

Use as a base number:

- 0 for No Heat in Unit
- 2 for Staged Mechanical Heat
- 3 for modulating Analog values
- 4 for modulating via Tristate

Adding 32 to the base number will allow the Supply Fan to run intermittently.

Adding 64 to the base number will allow the Supply Fan to run continually in the Occupied Mode.

**Note:** If neither Supply Fan number is added to the base calculation, the fan output will be disabled.

[HeatConfigBStages \(A261\)](#page-35-4) indicates the number of stages of heat required if staged mechanical heat is selected.

**Note:** There are a total of 4 digital outputs that heating and cooling share. For instance, if you have two stages of cooling or have selected tristate cooling you are allowed a maximum of two stages of heat. If three stages of cool are called for you are allowed max 1 stage of heat. If 1 stage of cool is called for you are allowed 3 stages of heat. You are allowed 4 stages of heat only if configured for no cool or modulating analog cooling.

# CBT-3T6-5R with Rooftop Unit strategy <sup>|</sup>Configuring the CBT-3T6-5R Rooftop Unit Strategy

# **COOLING CONFIGURATION CODES**

By clicking into the field associated with each function, users will notice that there are multiple options which can be selected for each input.

The inputs for the RTU strategy are selected using CoolConfigC (A84).

- **Cooling Type** Selections include
	- o None Heating Only Unit
	- o Staged Cooling accomplished by enabling Stages
	- o Analog Cooling accomplished by modulating heating valve.
	- o Tristate Cooling accomplished by modulating Tristate device.
- **Economizer** Is the System to use the Economizer dampers as a stage of cooling? Answer Yes or No.
- **CO2 on UI6** Is the system to use the  $CO<sub>2</sub>$  control portion that is programmed as part of this strategy? Answer Yes or No.

The user can generate an Input code without the use of the CBT-3T6-5RRTUDecoder.xlsx spreadsheet of the using the following formula:

Use as a base number:

- 0 for No Cool in Unit
- 2 for Staged Mechanical Cooling
- 3 for modulating Analog values
- 4 for modulating via Tristate devices
- Adding 32 to the base number will enable CO2 sequence.

Adding  $64$  to the base number will allow the Economizer Dampers to act as the 1<sup>st</sup> stage of cooling.

[CoolConfigC \(A84\)](#page-34-0) indicates the number of stages of heat required if staged mechanical cool is selected.

**Note**: There are a total of 4 digital outputs that heating and cooling share. For instance, if you have two stages of heat or have selected tristate heat you are allowed a maximum of two stages of cool. If three stages of heat are called for you are allowed max 1 stage of cool. If 1 stage of heat is called for you are allowed 3 stages of cool. You are allowed 4 stages of cool only if configured for no heat or modulating analog heat.

# **DEFINING AOS**

By default, the AOS are configured as direct acting 0 … 10 V dc. However, it is possible to define any AOS as being reverse acting 10 … 0 V dc. Depending on the actuator being controlled it is also possible to change the voltage range for 2 … 10 V dc or 10 … 2 V dc for any AO output.

CBT-3T6-5R with Rooftop Unit strategy <sup>|</sup>Configuring the CBT-3T6-5R Rooftop Unit Strategy

# **WRITING THE CONFIGURATION CODES TO THE CBT-3T6-5R**

Now that the input and output codes have been determined, it is possible to use NetLink to change the configuration within the CBT-3T6-5R controller.

Connect to the controller using NetLink (if not already connected to controller refer to [Configuring the CBT-](#page-15-0)[3T6-5R for BACnet communications](#page-15-0) on pag[e 16\)](#page-15-0). Open the IO configRTU.nls screen to be able to write to the various input/output codes.

**Note:** By default, the controller is configured as Continuous Fan, 2 Stage Mechanical Heat, 2 Stage Mechanical Cool, No Economizer.

By default, UI1 is configured with a room sensor with push button override and remote setpoint. When first connecting to the controller using NetLink, the following are the configuration values that have been preconfigured at the factory:

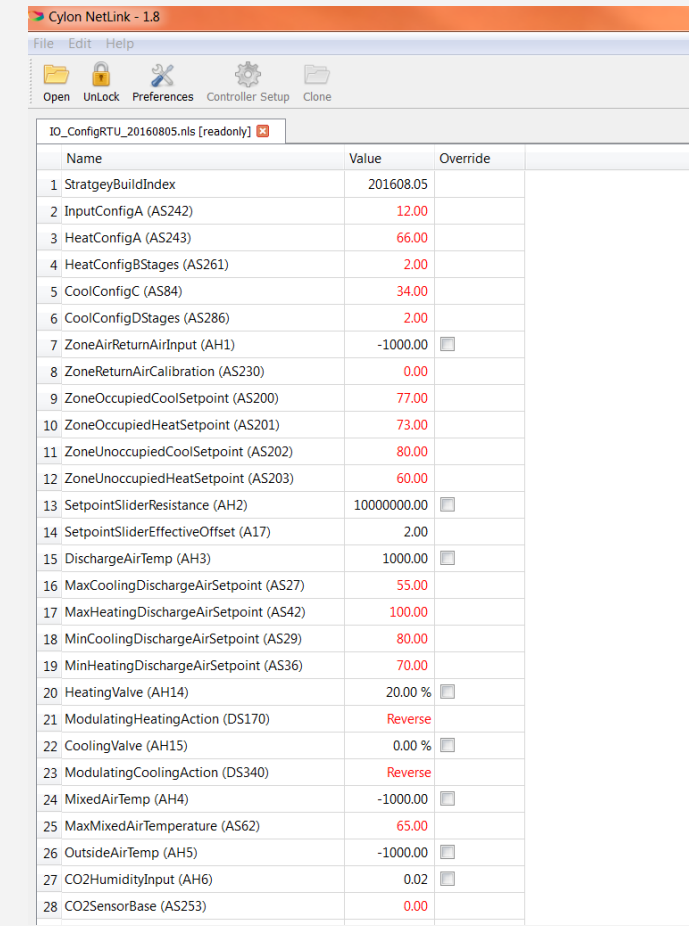

The values that are shown in red are values that can be changed and written to. All values that are shown in black are read only.

# CBT-3T6-5R with Rooftop Unit strategy <sup>|</sup>Configuring the CBT-3T6-5R Rooftop Unit Strategy

Having determined what the input and control configuration codes are for the desired specific application (using the CBT-3T6-5RRTUDecoder.xlsx spreadsheet), those configuration codes will need to be written to the controller. To change the input and control configuration codes, simply double-click in the appropriate value box and type in the correct code as shown below.

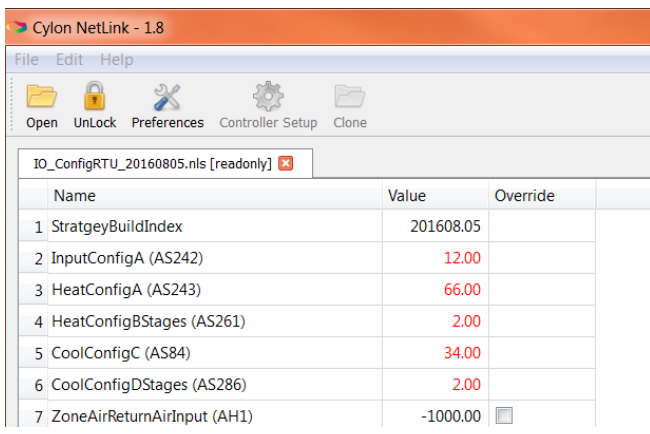

Press [Enter] on the keyboard for the changes to take effect.

When the value is changed, it should now be displayed in red.

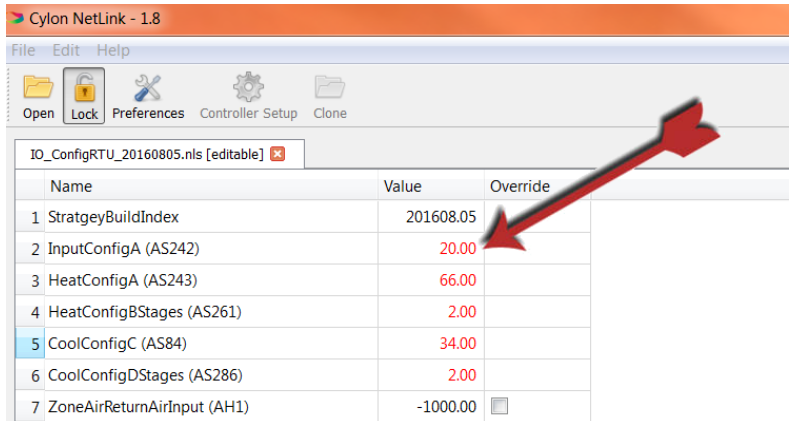

Change the rest of the input and output configuration codes.

**Note:** The CBT-3T6-5R must be powered on for these values to be written to flash. If changing these values through a serial connection using NetLink or Engineering Center, it may take up to 5 minutes before the new values are written to flash. If the device is power cycled before this time, it could potentially revert back to the default input and output configuration values. If these values are changed using Edifice, Envoy, or another master controller via BACnet MS/TP, the controller must be powered for 24 hours before the change in value is written to flash.

These conditions apply to any writable analog or binary values within this controller.

# <span id="page-25-0"></span>4 CBT-3T6-5R Rooftop Unit Control Sequences

This section provides details of the typical control sequences used for most Rooftop Unit (RTU) applications. The sequences covered in this manual include the following:

### **OCCUPANCY SEQUENCE**

Occupancy can be achieved in 4 different ways:

- 1. Internal Schedule: When 32 is added to [InputConfigA \(A242\)](#page-35-2) base number, then the Rooftop unit will be commanded to the occupied mode when the BACnet schedule returns a  $_{\text{True}}$  value. Otherwise the Rooftop unit will be in unoccupied mode.
- 2. External schedule using [OccupancyCommand \(D1\):](#page-37-0) When the point [AspectScheduleOccupancyCmd](#page-34-1)   $(A40)$  is set to a value of 2, the Rooftop unit will be commanded to the occupied mode when OccupancyCmd (a BACnet-visible point that can be controlled from the front end) returns a true value, otherwise the Rooftop unit will be in the unoccupied mode.
- 3. External schedule usin[g AspectScheduleOccupancyCmd \(A40\):](#page-34-1) When the point [OccupancyCommand](#page-37-0)  [\(D1\)](#page-37-0) is set to a true value, the Rooftop unit will be commanded to the occupied mode when [AspectScheduleOccupancyCmd \(A40\)](#page-34-1) (a BACnet visible point that can be controlled from the front end) returns a value of 2, otherwise the Rooftop unit will be in the unoccupied mode. The point [AspectScheduleOccupancyCmd \(A40\)](#page-34-1) is designed to work with Aspect schedules so that a value of 2 puts the Rooftop unit into occupied mode and a value of  $\theta$  puts it into unoccupied mode.
- 4. Temporary occupancy: When a 2 is added t[o InputConfigA \(A242\)](#page-35-2) base number and during unoccupied times the strategy will respond to temporary occupancy by pressing the forward button on the CBT-STAT, tapping the touchscreen on the FusionAir Smart Sensor, or by shorting the space temperature sensor on an analog stat. Temporary occupancy time will be defined by the configuration [MinutesTempOccupancy \(A81\)](#page-34-2) in minutes.

# **FAN SEQUENCE**

The RTU strategy sequence can accommodate three different fan settings: No fan, Intermittent fan and continuous fan.

- 5. **No fan**: In order to disable the fan command do not add anything to the calculation for [HeatConfigA](#page-35-3)  [\(A243\).](#page-35-3) The fan output will not become active via the RTU strategy.
- 6. **Continuous Fan**: In order to configure the Rooftop unit for continuous fan, add 64 to [HeatConfigA](#page-35-3)  [\(A243\).](#page-35-3) The fan will run continuously during occupied mode, and will run when calling for heating or cooling in the unoccupied mode. If deadband mode is entered from heating mode the fan will turn off after a total time of [FanOffTimerHeating \(A82\)](#page-34-3) in seconds. If deadband mode is entered from cooling mode, the fan will turn off after a total time of [FanOffTimerCooling \(A28\)](#page-34-4) in seconds.
- 7. **Intermittent fan**: In order to configure the Rooftop unit for intermittent fan add 32 to [HeatConfigA](#page-35-3)  [\(A243\).](#page-35-3) The fan will run when calling for heating or cooling in the occupied or unoccupied mode. If deadband mode is entered from heating mode, the fan will turn off after a total time of [FanOffTimerHeating \(A82\)](#page-34-3) in seconds. If deadband mode is entered from cooling mode, the fan will turn off after a total time of [FanOffTimerCooling \(A28\)](#page-34-4) in seconds.

# **SETPOINT SELECTION**

1. The discharge air temperature setpoint [DischargeAirCoolingSetpoint \(A34\)](#page-33-0) is reset based on how far the space temperature is off from the cooling setpoint [ZoneOccupiedCoolSetpoint](#page-35-6) (A200).

If the space temperature is higher than the cooling setpoint by the value of [ZoneSetpointOffset \(A9\)](#page-33-1) the Discharge Air Cooling Setpoint [DischargeAirCoolingSetpoint \(A34\)](#page-33-0) modulates to [MaxCoolingDischargeAirSetpoint \(A27\).](#page-34-5)

As the space temperature approaches the cooling setpoint, the Discharge Air Cooling Setpoint [DischargeAirCoolingSetpoint \(A34\)](#page-33-0) modulates to [MinCoolingDischargeAirSetpoint \(A29\)](#page-34-6) in a linear fashion.

2. The discharge air temperature setpoin[t DischargeAirCoolingSetpoint \(A34\)](#page-33-0) is reset based on how far the space temperature is off from the cooling setpoin[t ZoneOccupiedCoolSetpoint](#page-35-6) (A200).

If the space temperature is lower than the heating setpoint by the value of [ZoneSetpointOffset \(A9\)](#page-33-1) the Discharge Air Heating Setpoint [DischargeAirCoolingSetpoint \(A34\)](#page-33-0) modulates to [MaxHeatingDischargeAirSetpoint \(A42\).](#page-34-7)

As the space temperature approaches the heating setpoint, [DischargeAirCoolingSetpoint \(A34\)](#page-33-0) modulates to [MinHeatingDischargeAirSetpoint \(A36\)](#page-34-8) in a linear fashion.

3. The four setpoints: are Occupied Heating Setpoint [\(ZoneOccupiedHeatSetpoint \(A201\)\)](#page-35-7), Occupied Cooling Setpoint [\(ZoneOccupiedCoolSetpoint](#page-35-6) (A200)), Unoccupied Heating Setpoint [\(ZoneUnoccupiedHeatSetpoint \(A203\)\)](#page-35-8), and Unoccupied Cooling Setpoint [\(ZoneUnoccupiedCoolSetpoint \(A202\)\)](#page-35-9). In the Unoccupied mode, setpoints [\(ZoneUnoccupiedCoolSetpoint \(A202\)](#page-35-9) and [ZoneUnoccupiedHeatSetpoint \(A203\)\)](#page-35-8) are used and in Occupied mode the setpoints [\(ZoneOccupiedCoolSetpoint](#page-35-6) (A200) and [ZoneOccupiedHeatSetpoint](#page-35-7)  [\(A201\)\)](#page-35-7) are used. Also, if so configured, the setpoint offset from the setpoint adjust, either from the CBT-STAT, FusionAir Smart Sensor or the 5k analog slider are added to the occupied setpoints in occupied mode. If [LoadShedEnable \(D87\)](#page-37-1) is enabled and the mode is occupied, the value of [LoadShedOccupiedSetpointOffset \(A98\)](#page-34-9) will be added to the cooling setpoint and subtracted from the heating setpoint.

CBT-3T6-5R with Rooftop Unit strategy <sup>|</sup>CBT-3T6-5R Rooftop Unit Control Sequences

# **COOLING CALCULATION**

When the Rooftop Unit is required to provide cooling, this is accomplished by one of three ways:

- 1. [InputConfigA \(A242\)](#page-35-2) base number of 0: The Discharge Air Temperature and the reset cooling setpoint is used in the direct acting PID calculation where
	- o [CoolingDemand](#page-33-2) (A51) is the process variable,
	- o [DischargeAirPIDGain \(A37\)](#page-34-10) is the proportional gain,
	- o [DischargeAirPIDIntegral \(A38\)](#page-34-11) is the integration time,
	- o [DischargeAirPIDDerivative \(A39\)](#page-34-12) is the derivative time,
	- o [DischargeAirControlDB \(A131\)](#page-35-10) is the deadband.

The PID is enabled by the zone temperature rising above the active cooling setpoint [DischargeAirCoolingSetpoint \(A34\)](#page-33-0) + ½ [PIDEnableDeadband \(A19\).](#page-33-3) The result of this calculation /is then transferred to the configured cooling type to control the cooling for the unit.

- 2. [InputConfigA \(A242\)](#page-35-2) base number of 8: The CBT-STAT or FusionAir Smart Sensor temperature and active cooling setpoint [ZoneOccupiedCoolSetpoint](#page-35-6) (A200) is used in the direct acting PID calculation where
	- o [CoolingDemand](#page-33-2) (A51) is the process variable,
	- o [ZonePIDGain \(A232\)](#page-35-11) is the proportional gain,
	- o [ZonePIDIntegral \(A35\)](#page-34-13) is the integration time,
	- o [ZonePIDDerivative \(A43\)](#page-34-14) is the derivative time and
	- o [ZonePIDControlDB \(A133\)](#page-35-12) is the control deadband for this PID.

The PID is enabled by the CBT-STAT or FusionAir Smart Sensor temperature rising above the active cooling setpoint + ½ [PIDEnableDeadband \(A19\).](#page-33-3) The result of this calculation is then transferred to the configured cooling type to control the cooling for the unit.

- 3. [InputConfigA \(A242\)](#page-35-2) base number of 16: The sensor connected to UI1 (Zone or Return Air [ZoneAirReturnAirInput](#page-33-4) (AI1)) and active cooling setpoint EffectiveCoolingSetpoint (A23) is used in the direct acting PID calculation where
	- o [CoolingDemand](#page-33-2) (A51) is the process variable,
	- o [ZonePIDGain \(A232\)](#page-35-11) is the proportional gain,
	- o [ZonePIDIntegral \(A35\)](#page-34-13) is the integration time,
	- o [ZonePIDDerivative \(A43\)](#page-34-14) is the derivative time and
	- o [ZonePIDControlDB \(A133\)](#page-35-12) is the control deadband for this PID.

The PID is enabled by the Sensor connected to UI1 [\(ZoneAirReturnAirInput](#page-33-4) (AI1)) temperature rising above the active cooling setpoint + [½ PIDEnableDeadband \(A19\).](#page-33-3) The result of this calculation is then transferred to the configured cooling type to control the cooling for the unit.

# **COOLING SEQUENCES**

Staged Cooling

Whe[n SystemMode \(A106\)](#page-33-5) =  $2$  the Current Control Mode is Cooling an[d CoolConfigC \(A84\)](#page-34-0) equals either  $2$  or 66 the Mechanical Cooling Control is Mechanical Cooling, the strategy will sequence the Rooftop unit compressors based on the number of stages configured in [CoolConfigDStages \(A286\)](#page-35-5) and the value of the Calculated Percent Cooling.

Assuming there are three stages of cooling configured, the strategy sequence operates as described in the paragraphs that follow.

Whe[n SystemMode \(A106\)](#page-33-5) = 0 the Current Control Mode is Deadband, the Calculated Percent is 0% and all Cooling outputs are OFF.

As the configured sensor temperature rises above the configured temperature setpoint[, SystemMode \(A106\)](#page-33-5) = 2 and the Current Control mode changes to Cooling. The Calculated Percent Cooling [CoolingDemand](#page-33-2) (A51) value increments from 0 to 100% based on the configured cooling PID constants and the amount of Error between the configured sensor temperature and the configured temperature setpoint.

As the amount of Error increases, the Calculated Percent Cooling [CoolingDemand](#page-33-2) (A51) value increases. When the Calculated Percent Cooling value reaches 34%, the first stage Binary Output point (whichever is defined) turns ON. As each stage of cooling turns ON, the Cooling Inter-Stage Delay Timer [\(CoolingStagingDelay \(A113\)\)](#page-34-15) starts timing.

As the Calculated Percent Cooling [CoolingDemand](#page-33-2) (A51) increases to 67%, the second stage of cooling turns ON after the Cooling Inter-Stage Delay Timer [CoolingStagingDelay \(A113\)](#page-34-15) expires. Once Stage 2 turns ON, the Cooling Inter-Stage Delay Timer [CoolingStagingDelay \(A113\)](#page-34-15) starts timing.

As the Calculated Percent Cooling [CoolingDemand](#page-33-2) (A51) value increases to 100%, the third stage of mechanical cooling turns ON after the Cooling Inter-Stage Delay Timer [CoolingStagingDelay \(A113\)](#page-34-15) expires. Once Stage 3 turns ON, the Cooling Inter-Stage Delay Timer [CoolingStagingDelay \(A113\)](#page-34-15) starts timing.

As the amount of Error decreases, the Calculated Percent Cooling [CoolingDemand](#page-33-2) (A51) decreases. When the Calculated Percent Cooling [CoolingDemand](#page-33-2) (A51) falls to 67%, the third stage of cooling turns OFF. As each stage of cooling turns OFF, the Cooling Inter-Stage Delay Timer [CoolingStagingDelay \(A113\)](#page-34-15) starts timing.

As the Calculated Percent Cooling [CoolingDemand](#page-33-2) (A51) value decreases to 34%, the second stage of cooling turns OFF after the Cooling Inter-Stage Delay Timer [CoolingStagingDelay \(A113\)](#page-34-15) expires. Once Stage 2 turns OFF, the Cooling Inter-Stage Delay Timer [CoolingStagingDelay \(A113\)](#page-34-15) starts timing.

As the Calculated Percent Cooling [CoolingDemand](#page-33-2) (A51) value decreases to 0% or the Current Control Mode [SystemMode \(A106\)](#page-33-5) changes to Deadband, the first stage of Cooling turns OFF after the Cooling Inter-Stage Delay Time[r CoolingStagingDelay \(A113\)](#page-34-15) expires. Once Stage 1 turns OFF, the Cooling Inter-Stage Delay Timer [CoolingStagingDelay \(A113\)](#page-34-15) starts timing.

The following table illustrates the percentage at which the mechanical cooling outputs are staged based on the number of stages configured.

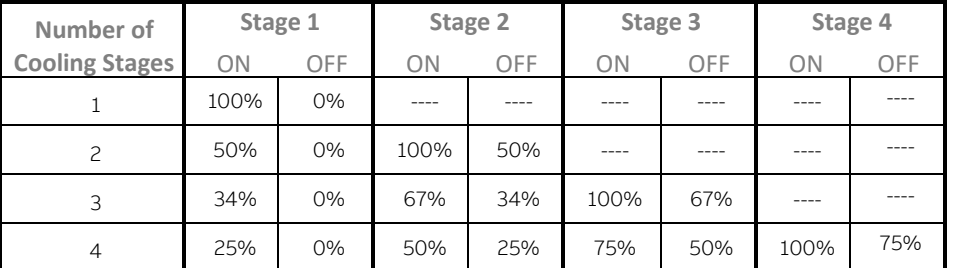

**Note:** Discharge Air Temperature Control with staged cooling is NOT recommended. It is extremely difficult to maintain discharge air temperature with staged cooling. American Auto-Matrix recommends that Discharge Air Control be used only when the type of cooling is configured for Analog or Tristate type control.

Analog cooling

Analog type cooling takes the Calculated Percent Cooling [CoolingDemand](#page-33-2) (A51) and feeds it into a 0 ... 10 V analog output so that if configured for direct action [\(ModulatingCoolingAction \(D340\)](#page-37-2) = 1) a calculation of  $0$  % is 0 V dc on the output and a calculation of  $100\%$  is 10 V on the output.

#### Tristate cooling

Tristate type cooling samples the heating calculation at intervals designated in seconds by [CoolingResponseTime \(A148\)](#page-35-13) and uses that calculation to drive the cooling valve open or shut. Fully open or fully shut is calculated by how long it takes to drive the actuator fully open from a fully shut position. This quantity in seconds should be entered int[o CoolingTravelTime \(A60\).](#page-34-16) 

CBT-3T6-5R with Rooftop Unit strategy <sup>|</sup>CBT-3T6-5R Rooftop Unit Control Sequences

# **HEATING CALCULATION**

When the Rooftop unit is required to provide heating, this is accomplished in one of three ways:

- 4. [InputConfigA \(A242\)](#page-35-2) base number of 0: The Discharge Air Temperature and the reset heating setpoint is used in the reverse acting PID calculation where:
	- o [HeatingDemand](#page-33-6) (A50) is the process variable,
	- o [DischargeAirPIDGain \(A37\)](#page-34-10) is the proportional gain,
	- o [DischargeAirPIDIntegral \(A38\)](#page-34-11) is the integration time
	- o [DischargeAirPIDDerivative \(A39\)](#page-34-12) is the derivative time and
	- o [DischargeAirControlDB \(A131\)](#page-35-10) is the deadband.

The PID is enabled by the zone temperature falling below the active heating setpoint [DischargeAirHeatingSetpoint \(A26\)](#page-33-7) – ½ [PIDEnableDeadband \(A19\).](#page-33-3) The result of this calculation is then transferred to the configured heating type to control the heating for the unit.

- 5. [InputConfigA \(A242\)](#page-35-2) base number of 8: The CBT-STAT or FusionAir Smart Sensor temperature and active heating setpoint [EffectiveHeatingSetpoint \(A22\)](#page-33-8) is used in the reverse acting PID calculation where:
	- o [HeatingDemand](#page-33-6) (A50) is the process variable.
	- o [ZonePIDGain \(A232\)](#page-35-11) is the proportional gain,
	- o [ZonePIDIntegral \(A35\)](#page-34-13) is the integration time,
	- o [ZonePIDDerivative \(A43\)](#page-34-14) is the derivative time and
	- o [ZonePIDControlDB \(A133\)](#page-35-12) is the deadband for this PID.

The PID is enabled by the CBT-STAT or FusionAir Smart Sensor temperature falling below the active heating setpoint [EffectiveHeatingSetpoint \(A22\)](#page-33-8) – ½ [PIDEnableDeadband \(A19\).](#page-33-3) The result of this calculation is then transferred to the configured cooling type to control the Heating for the unit.

- 6. [InputConfigA \(A242\)](#page-35-2) base number of 16: The sensor connected to UI1 (Zone or Return Air) and active heating setpoin[t EffectiveHeatingSetpoint \(A22\)](#page-33-8) is used in the reverse acting PID calculation where:
	- o [HeatingDemand](#page-33-6) (A50) is the process variable.
	- o [ZonePIDGain \(A232\)](#page-35-11) is the proportional gain,
	- o [ZonePIDIntegral \(A35\)](#page-34-13) is the integration time,
	- o [ZonePIDDerivative \(A43\)](#page-34-14) is the derivative time and
	- o [ZonePIDControlDB \(A133\)](#page-35-12) is the deadband for this PID.

The PID is enabled by the Sensor connected to UI1 temperature falling below the active heating setpoin[t EffectiveHeatingSetpoint \(A22\)](#page-33-8) – 1/2 PIDEnableDeadband (A19). The result of this calculation is then transferred to the configured heating type to control the cooling for the unit.

# **HEATING SEQUENCES**

Staged Heating

When [SystemMode \(A106\)](#page-33-5) = 1 the Current Control Mode is Heating and [HeatConfigA \(A243\)](#page-35-3) equals either 34 or 66 the Mechanical Heating Control is Mechanical Heating, the Rooftop will sequence the heating stages based on the number of stages configured in [HeatConfigBStages \(A261\)](#page-35-4) and the value of the Calculated Percent Cooling.

Assuming there are three stages of cooling configured, the Rooftop sequence operates as described in the paragraphs that follow.

When [SystemMode \(A106\)](#page-33-5) = 0 the Current Control Mode is Deadband, the Calculated Percent is 0% and all heating outputs are OFF. As the configured sensor temperature falls below the configured temperature setpoint, [SystemMode \(A106\)](#page-33-5) = 1 and the Current Control mode changes to Heating. The Calculated Percent Heatin[g HeatingDemand](#page-33-6) (A50) value increments from 0 to 100% based on the configured cooling PID constants and the amount of Error between the configured sensor temperature and the configured temperature setpoint.

As the amount of Error increases, the Calculated Percent Heatin[g HeatingDemand](#page-33-6) (A50) value increases. When the Calculated Percent Heating value reaches 34%, the first stage Binary Output point (whichever is defined) turns ON. As each stage of heating turns ON, the Heating Inter-Stage Delay Timer [HeatingStagingDelay \(A52\)](#page-34-17) starts timing.

As the Calculated Percent Heating [HeatingDemand](#page-33-6) (A50) increases to 67%, the second stage of heating turns ON after the Heating Inter-Stage Delay Time[r HeatingStagingDelay \(A52\)](#page-34-17) expires. Once Stage 2 turns ON, the Heating Inter-Stage Delay Time[r HeatingStagingDelay \(A52\)](#page-34-17) starts timing.

As the Calculated Percent Heatin[g HeatingDemand](#page-33-6) (A50) value increases to 100%, the third stage of mechanical heating turns ON after the Heating Inter-Stage Delay Timer [HeatingStagingDelay \(A52\)](#page-34-17) expires. Once Stage 3 turns ON, the Heating Inter-Stage Delay Time[r HeatingStagingDelay \(A52\)](#page-34-17) starts timing.

As the amount of Error decreases, the Calculated Percent Heatin[g HeatingDemand](#page-33-6) (A50) decreases. When the Calculated Percent Heating [HeatingDemand](#page-33-6) (A50) falls to 67%, the third stage of heating turns OFF. As each stage of heating turns OFF, the Heating Inter-Stage Delay Time[r HeatingStagingDelay \(A52\)](#page-34-17) starts timing.

As the Calculated Percent Heatin[g HeatingDemand](#page-33-6) (A50) value decreases to 34%, the second stage of heating turns OFF after the Heating Inter-Stage Delay Time[r HeatingStagingDelay \(A52\)](#page-34-17) expires. Once Stage 2 turns OFF, the Heating Inter-Stage Delay Time[r HeatingStagingDelay \(A52\)](#page-34-17) starts timing.

As the Calculated Percent Heatin[g HeatingDemand](#page-33-6) (A50) value decreases to 0% or the Current Control Mode [SystemMode \(A106\)](#page-33-5) changes to Deadband, the first stage of Heating turns OFF after the Heating Inter-Stage Delay Timer [HeatingStagingDelay \(A52\)](#page-34-17) expires. Once Stage 1 turns OFF, the Heating Inter-Stage Delay Timer [HeatingStagingDelay \(A52\)](#page-34-17) starts timing.

This table illustrates the percentage at which the mechanical heating outputs are staged based on the number of stages configured.

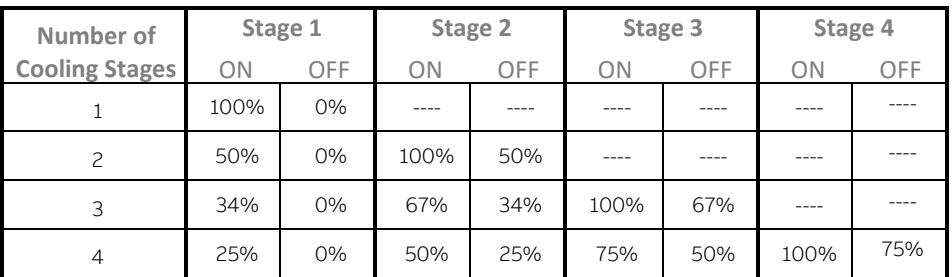

Calculated Percent Heating [HeatingDemand](#page-33-6) (A50)

**Note:** Discharge Air Temperature Control with staged heating is NOT recommended. It is extremely difficult to maintain discharge air temperature with staged heating. It is recommended that Discharge Air Temperature control be used only when the type of heating is configured for Analog or Tristate type control.

Analog heating

Analog type heating takes the Calculated Percent Heatin[g HeatingDemand](#page-33-6) (A50) and feeds it into a 0 … 10 V analog output so that if configured for direct action [\(ModulatingHeatingAction \(D170\)](#page-37-3) = 1) a calculation of 0% is 0 V dc on the output and a calculation of 100% is 10 V on the output.

Tristate heating

Tristate type heating samples the heating calculation at intervals designated in seconds by [HeatingResponseTime \(A99\)](#page-34-18) and uses that calculation to drive the heating valve open or shut. Fully open or fully shut is calculated by how long it takes to drive the actuator fully open from a fully shut position. This quantity in seconds should be entered int[o HeatingTravelTime \(A95\).](#page-34-19)

# **ECONOMIZER SEQUENCE**

To configure the Rooftop unit for an economizer cycle, add 64 to the base number in [CoolConfigC \(A84\).](#page-34-0) The economizer will work as a first stage of cooling when enabled. The economizer is enabled when the mixed air temperature is greater than the mixed air temperature lockout [MixedAirEconomizerLockout \(A69\)](#page-34-20) and when the outside air is greater than the outside air temperature lockou[t OutsideAirEconomizerLockout \(A64\)](#page-34-21) and when the economizer is enabled [HeatingDemand](#page-33-6) (A50) greater than 64. The economizer will modulate from 0 if the cooling PID is 0 up to 100 if the cooling PID reaches the [EconomizerStagingPercent \(A44\).](#page-34-22) If the cooling PID rises above the [EconomizerStagingPercent \(A44\),](#page-34-22) mechanical cooling will stage on as if the cooling PID minus th[e EconomizerStagingPercent \(A44\)](#page-34-22) was the cooling calculation. If the economizer is locked out or not configured, the cooling calculation will work directly off the cooling PID.

# **CO<sup>2</sup> SEQUENCE**

A 0 … 10 V CO<sub>2</sub> sensor wired to UI6 will enable this sequence. This sensor will be rescaled to read between [CO2SensorBase \(A253\)](#page-35-0) and [CO2SensorSpan \(A254\),](#page-35-1) and this reading will be sent to a forward-acting PID. If the CO<sup>2</sup> levels rise above [CO2Setpoint \(A255\),](#page-35-14) the PID will ramp up and will open the outside air damper proportionally unless there is an economizer lockout condition or the economizer damper is being shut due to low mixed air temperature.

Initial values for the CO<sub>2</sub> control are:

- $CO2SensorBase (A253) = 0.$  $CO2SensorBase (A253) = 0.$
- [CO2SensorSpan \(A254\)](#page-35-1) =2000 and
- [CO2Setpoint \(A255\)](#page-35-14) = 500.

# **DEHUMIDIFYING SEQUENCE**

De-Humidification cycle is enabled by configuring in [CoolConfigC \(A84\).](#page-34-0) Relative humidity is sent to the controller through the CBT-STAT or FusionAir Smart Sensor. This reading is brought into a PID controlling to LocalDehumidificationSetpoint (A258) initially set to 65% RH. If the PID reads greater than 99 the dehumidifying cycle will begin. It will end when the PID reads less than 1. The dehumidifying cycle will replace the cooling calculation, which is normally 0 in heating or deadband mode with [LocalDehumidificationCalc \(A49\)](#page-33-9) until the dehumidifying cycle ends. During the dehumidifying cycle the economizer is disabled. This allows for heating and cooling to run simultaneously.

# 5 Appendix : List of CBT-3T6-5R points

The tables in this Appendix list and describe the points in the CBT-3T6-5R Rooftop unit strategy, along with the units and the default value for each point.

# **ANALOG POINTS**

### <span id="page-33-4"></span>**HARDWARE (I/O)**

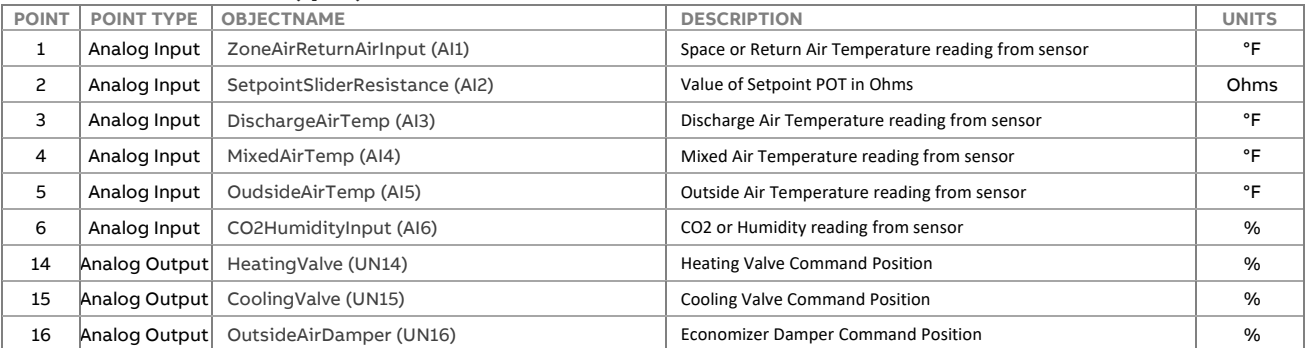

### <span id="page-33-8"></span><span id="page-33-7"></span><span id="page-33-0"></span>**VALUES**

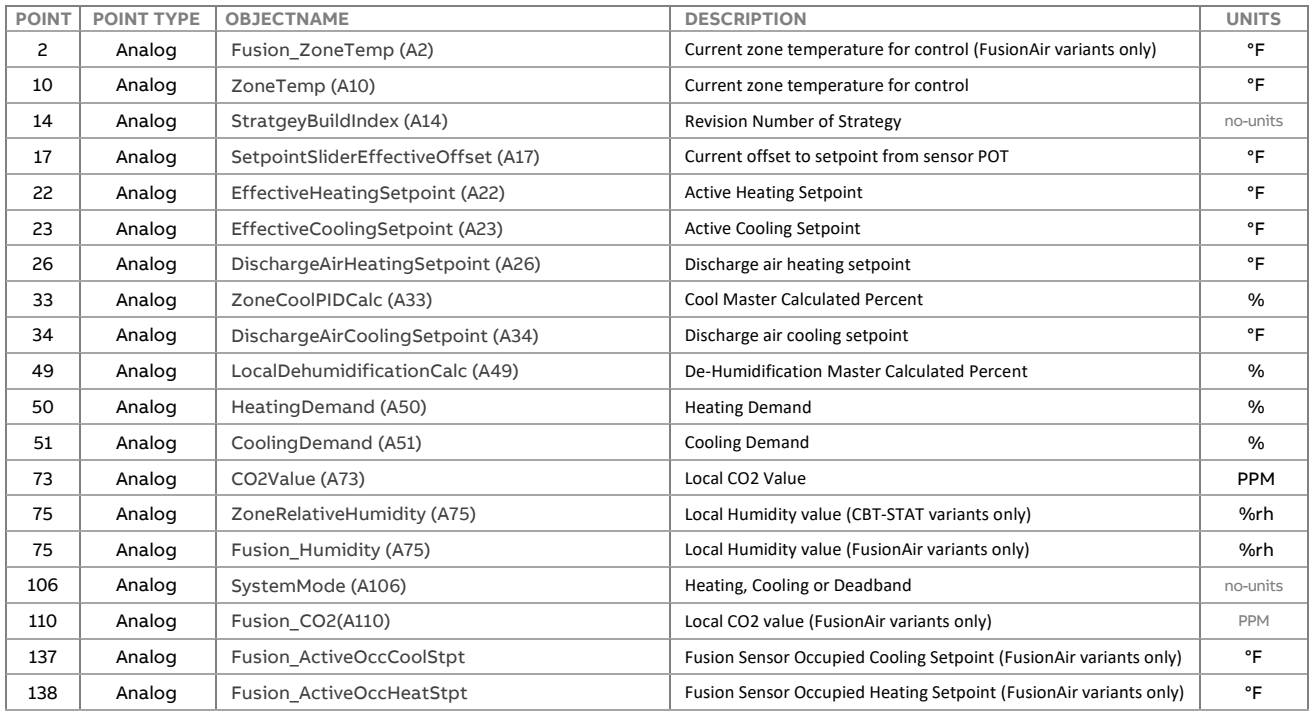

### <span id="page-33-9"></span><span id="page-33-6"></span><span id="page-33-5"></span><span id="page-33-3"></span><span id="page-33-2"></span><span id="page-33-1"></span>**SETPOINTS**

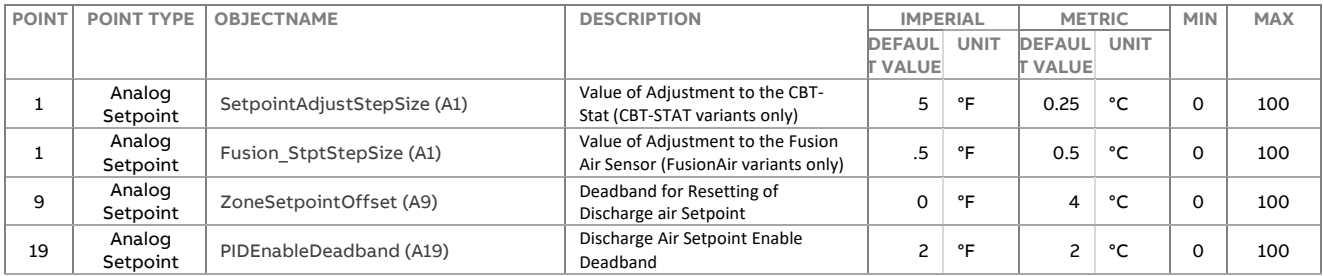

# <span id="page-34-5"></span><span id="page-34-4"></span>CBT-3T6-5R with Rooftop Unit strategy <sup>|</sup>Appendix : List of CBT-3T6-5R points

<span id="page-34-22"></span><span id="page-34-21"></span><span id="page-34-20"></span><span id="page-34-19"></span><span id="page-34-18"></span><span id="page-34-17"></span><span id="page-34-16"></span><span id="page-34-15"></span><span id="page-34-14"></span><span id="page-34-13"></span><span id="page-34-12"></span><span id="page-34-11"></span><span id="page-34-10"></span><span id="page-34-9"></span><span id="page-34-8"></span><span id="page-34-7"></span><span id="page-34-6"></span><span id="page-34-3"></span><span id="page-34-2"></span><span id="page-34-1"></span><span id="page-34-0"></span>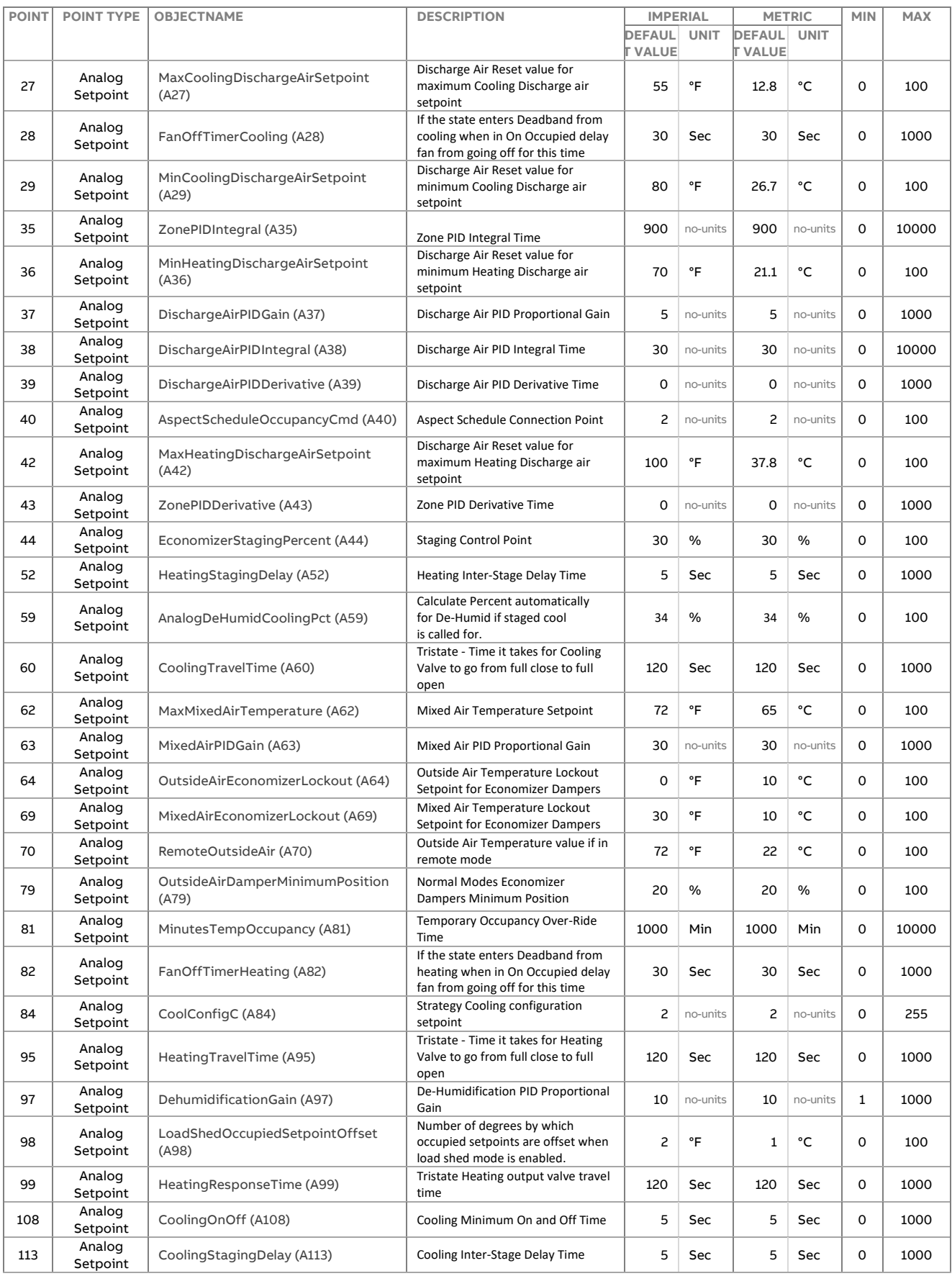

# <span id="page-35-12"></span><span id="page-35-10"></span>CBT-3T6-5R with Rooftop Unit strategy <sup>|</sup>Appendix : List of CBT-3T6-5R points

<span id="page-35-15"></span><span id="page-35-14"></span><span id="page-35-13"></span><span id="page-35-11"></span><span id="page-35-9"></span><span id="page-35-8"></span><span id="page-35-7"></span><span id="page-35-6"></span><span id="page-35-5"></span><span id="page-35-4"></span><span id="page-35-3"></span><span id="page-35-2"></span><span id="page-35-1"></span><span id="page-35-0"></span>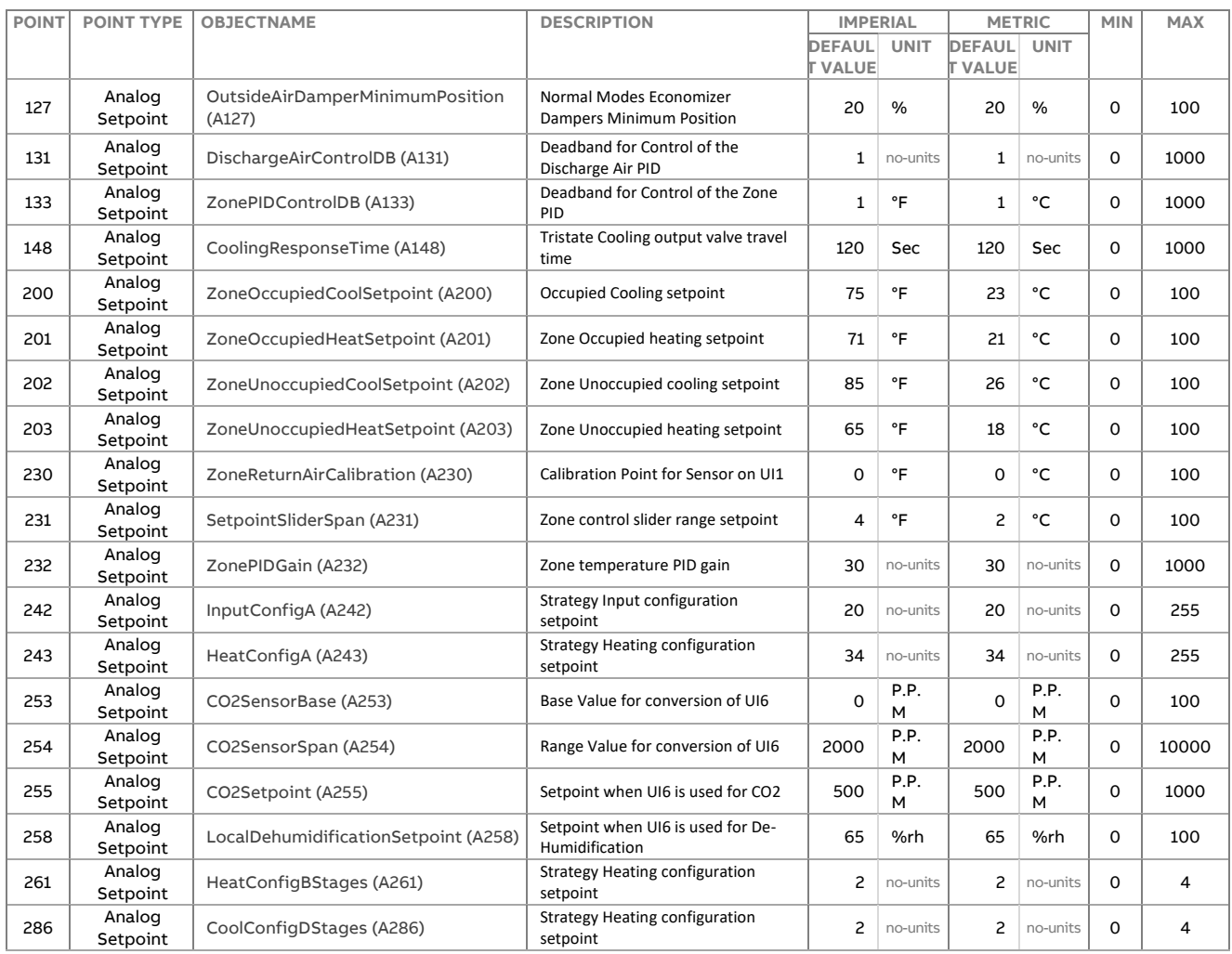

# **DIGITAL POINTS**

# **HARDWARE (I/O)**

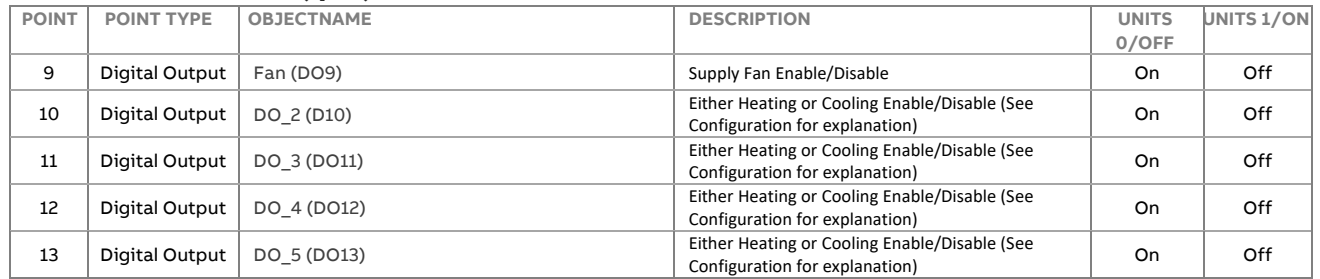

# **VALUES**

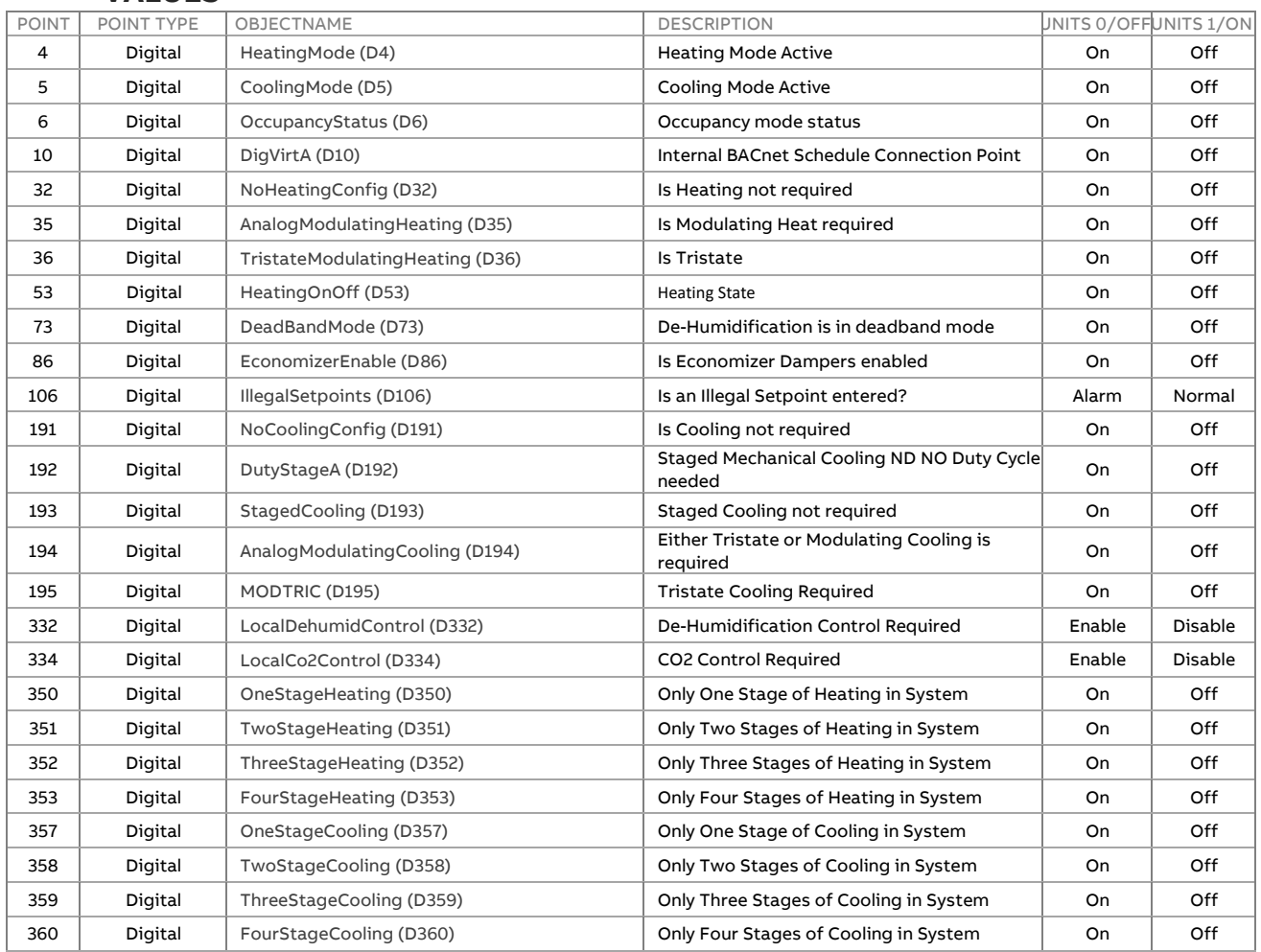

CBT-3T6-5R with Rooftop Unit strategy <sup>|</sup>Appendix : List of CBT-3T6-5R points

# <span id="page-37-3"></span><span id="page-37-1"></span><span id="page-37-0"></span>**SETPOINTS**

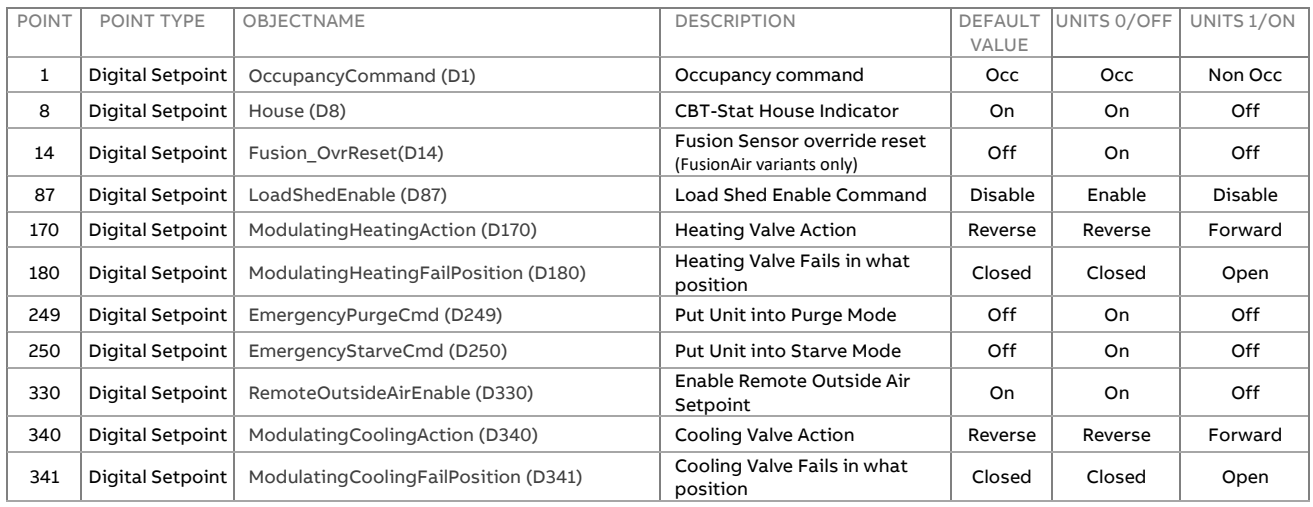

# <span id="page-37-2"></span>**TIME SCHEDULES**

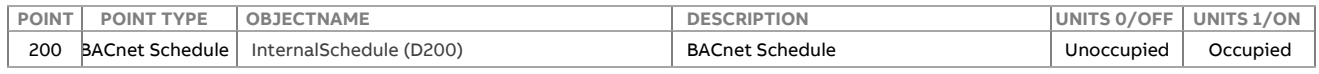

# <span id="page-38-0"></span>6 Appendix: List of DIP switch settings

The following table illustrates the DIP switch settings for all possible controller MSTP address settings. See [Configuring the CBT-3T6-5R for BACnet communications](#page-15-0) on pag[e 16](#page-15-0) for more details.

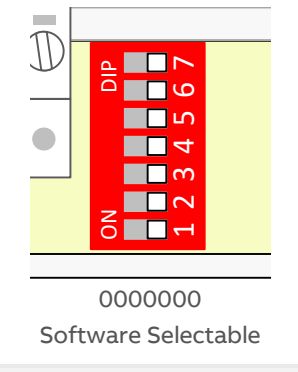

**Note**: If the DIP switch is set to all zeros, the device will retain the address to which it was last set, but that address can be subsequently overridden by software.

If no address had previously been set (e.g. when the device is received from the factory), then a device that is powered-on with the DIP switch set to all zeros will use the last 2 digits of its serial number as its initial address.

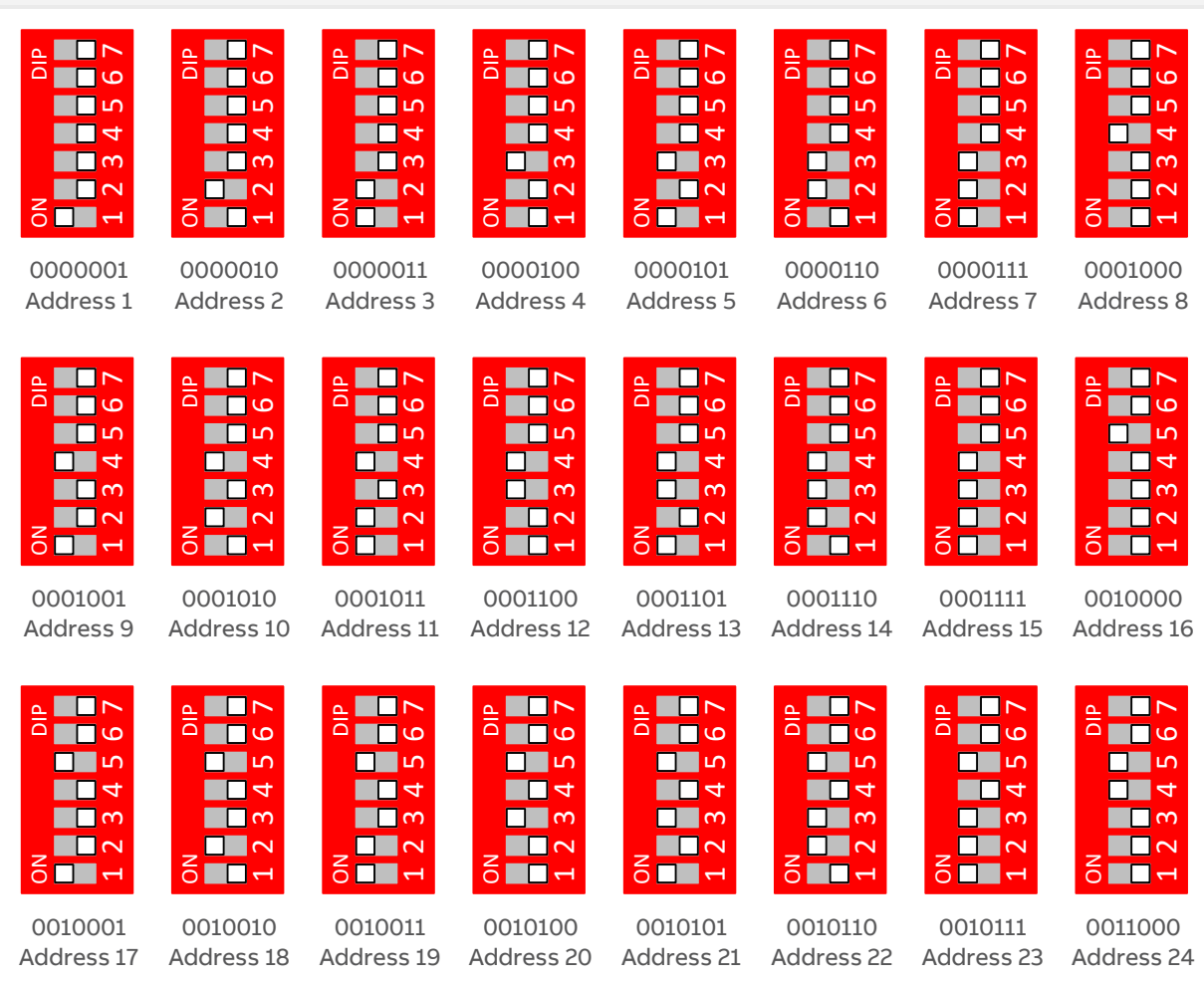

CBT-3T6-5R with Rooftop Unit strategy <sup>|</sup>Appendix: List of DIP switch settings

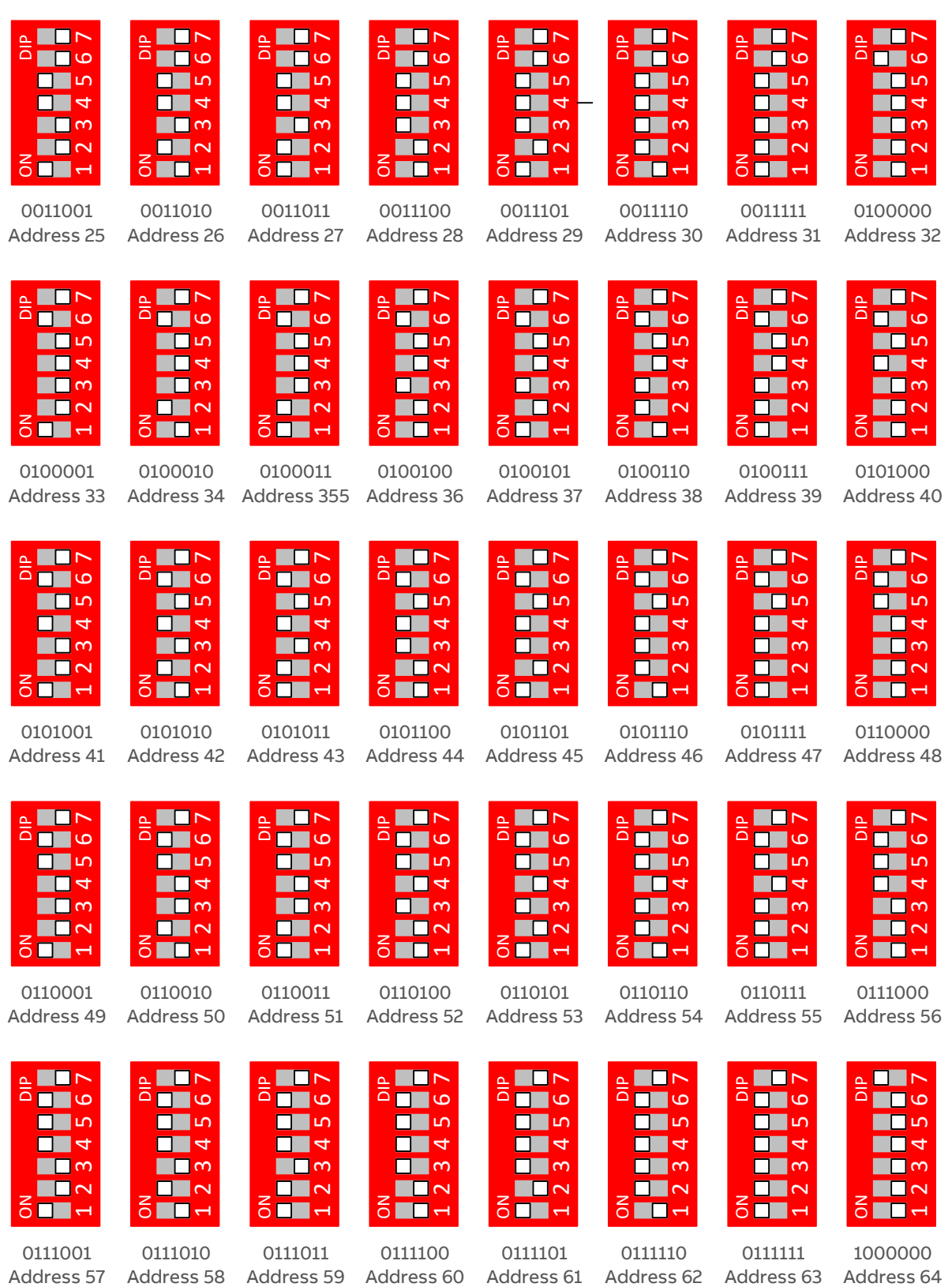

CBT-3T6-5R with Rooftop Unit strategy <sup>|</sup>Appendix: List of DIP switch settings

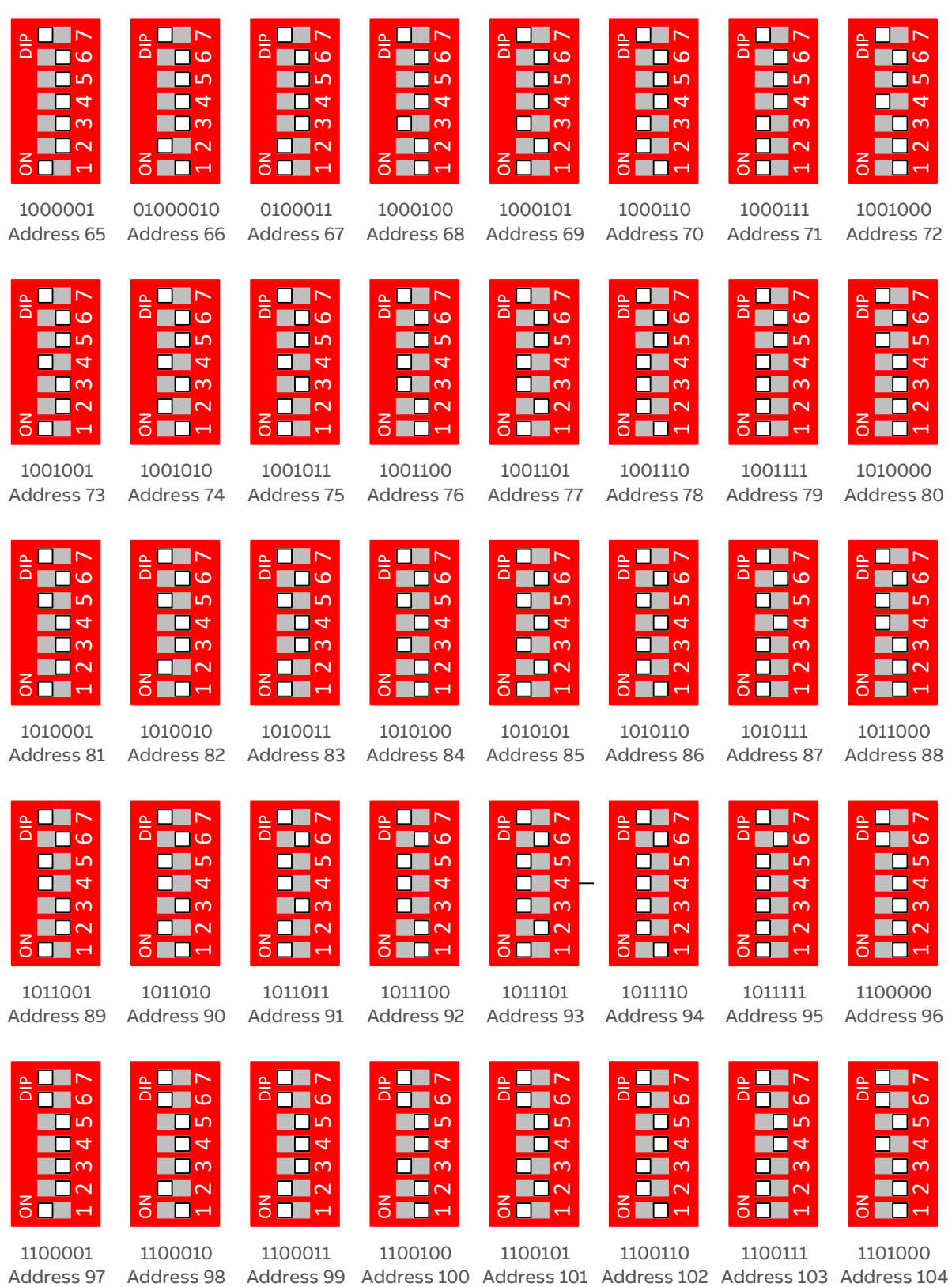

CBT-3T6-5R with Rooftop Unit strategy <sup>|</sup>Appendix: List of DIP switch settings

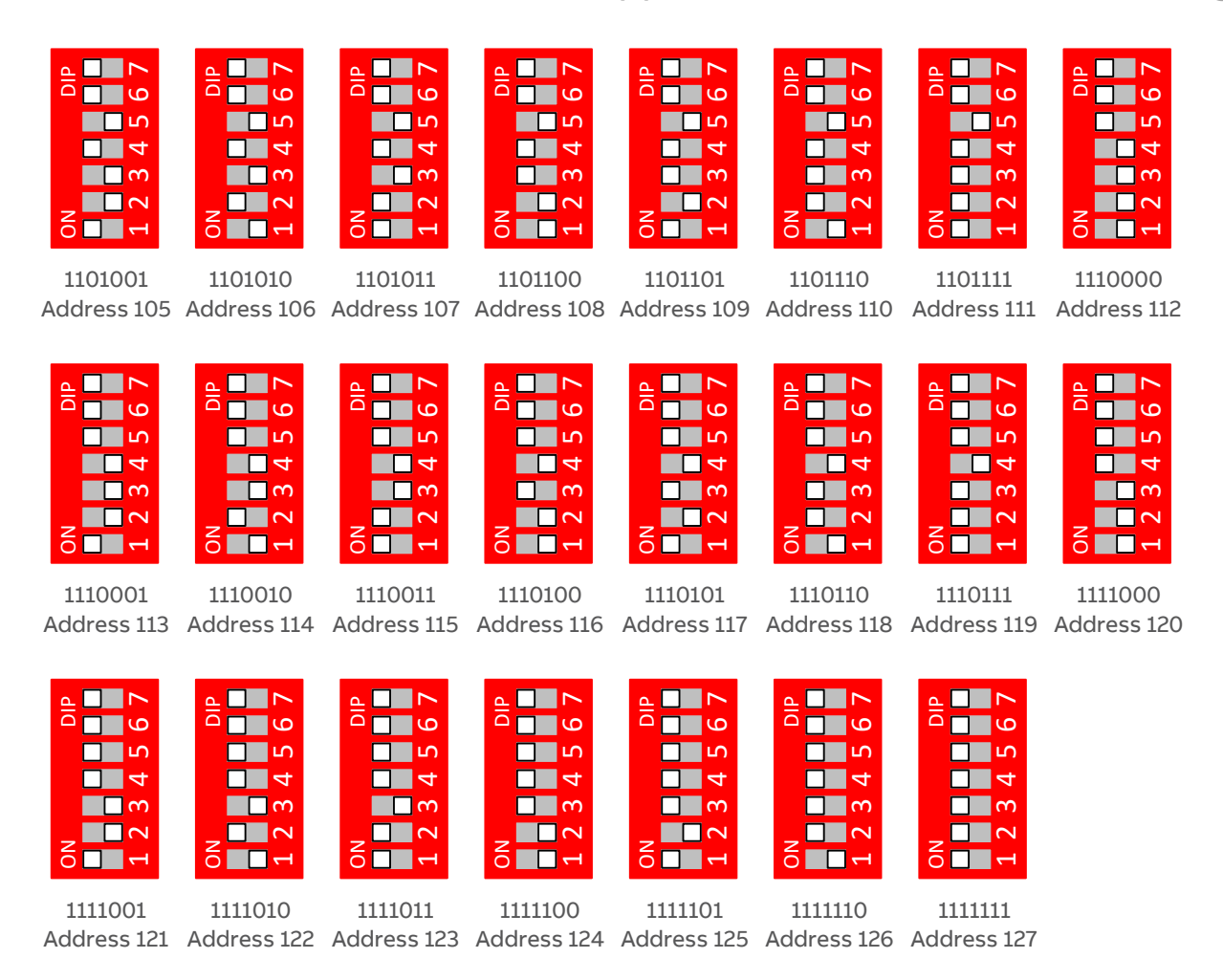

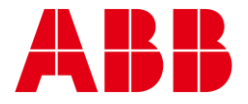

**—** — ABB CYLON CONTROLS Clonshaugh Business & Technology Park Clonshaugh Dublin 17 Ireland Tel.: +353 1 245 0500 Fax: +353 1 245 0501 Email: info@cylon.com ABB CYLON CONTROLS ONE TECHNOLOGY LANE EXPORT, PA 15632 Tel.: +1 724 733-2000 Fax: +1 724 327-6124

©ABB 2021 All Rights Reserved. Subject to change without notice WWW.CYLON.COM